بمسلم تندإ ترخمن ترحيم

# **كار و فناوري**

**پايۀ هفتم**

**ّ دورۀ اول متوسطه** 

**1393**

**همکاران محترم و دانشآموزان عزىز: پىشنهادات و نظرات خـود را دربــارۀ محتواى اىن کتاب، بــه نشانـى تهران، صندوق پستى شمارۀ   4874/15  دفترتـألىف کتابهـای درسی فنى و حرفهاى و کاردانش، ارسال فرماىند. tvoccd@roshd.ir )اىمىل)پىامنگار www.tvoccd medu ir/ karofanavari )وبساىت )وبگاه**

**وزارت آموزش و پرورش سازمان پژوهش و برنامهرىزى آموزشى**

برنامهرىزى محتوا و نظارت بر تألىف: **دفتر تألىف کتابهای درسی فنی و حرفهای و کاردانش ّ ل متوسطه ـ102** نام كتاب: **کار و فناوری پایۀ هفتم دورۀ او** شورای برنامهريزی درسی كار و فناوری:: **احمدرضا دورانـديش ، مهدی اسمعيلـی ، افشين اكبری ، حميد احـدی ، محسنجعفرآبـادی، ويدا ممتحنی، مريم خوزينی** و**آتوسا ميرزاصادقی** مؤلفان:**حميد احدی ، مهدی اسمعيلی ، افشين اكبری ، سميه بخارائی، زينب بشارتی، محمدجهانگيری، معصومه فاطمی سلوط، علی قنبری، هما ملک، ويداممتحنی، محمدعلی نيكنام** و **محمدرضايمقانی** ویراستار: **حسین داوودی** آمادهسازی و نظارت برچاپ و توزیع: **ادارۀ کلّ نظارت بر نشر و توزیع مواد آموزشی تهران: خيابان ايرانشهر شمالی ـ ساختمان شمارۀ 4آموزش و پرورش)شهيد موسوی( تلفن: 9ـ88831161 ، دورنگار: 88309266 ،كد پستی: 1584747359 www.chap.sch.ir سايت وب**  طراح گرافیک و صفحهآرا: **نسرین اصغری** رسام: **فرشته حسن خانی قوام،مژگان عقيقی و سميه نصری** طراح جلد: **طاهره حسنزاده** امور آمادهسازی خبر: **سپیده ملکایزدی** ناشر: **شرکت چاپ و نشر کتابهای درسی ایران: تهران ـکی ّ لومتر17جادۀ مخصوصکرج ـ خیابان61 )داروپخش( تلفن5: ـ،44985161دورنگار،44985160: صندوقپستی139:ـ 37515** چاپخانه: **شرکت چاپ و نشر کتابهای درسی ایران »سهامی خاص«** سال انتشار و نوبت چاپ: **چاپ دوم 1393** ٔ حقوق مربوط به تأليف ، نشر و تجديد چاپ اين اثر متعلق به سازمان پژوهش و برنامهريزی آموزشی است. كليه

#### **حقّ چاپ محفوظ است.**

#### **شابک -2244-8 978-964-05 <sup>8</sup> - <sup>2244</sup> - <sup>05</sup> - 978-964 ISBN**

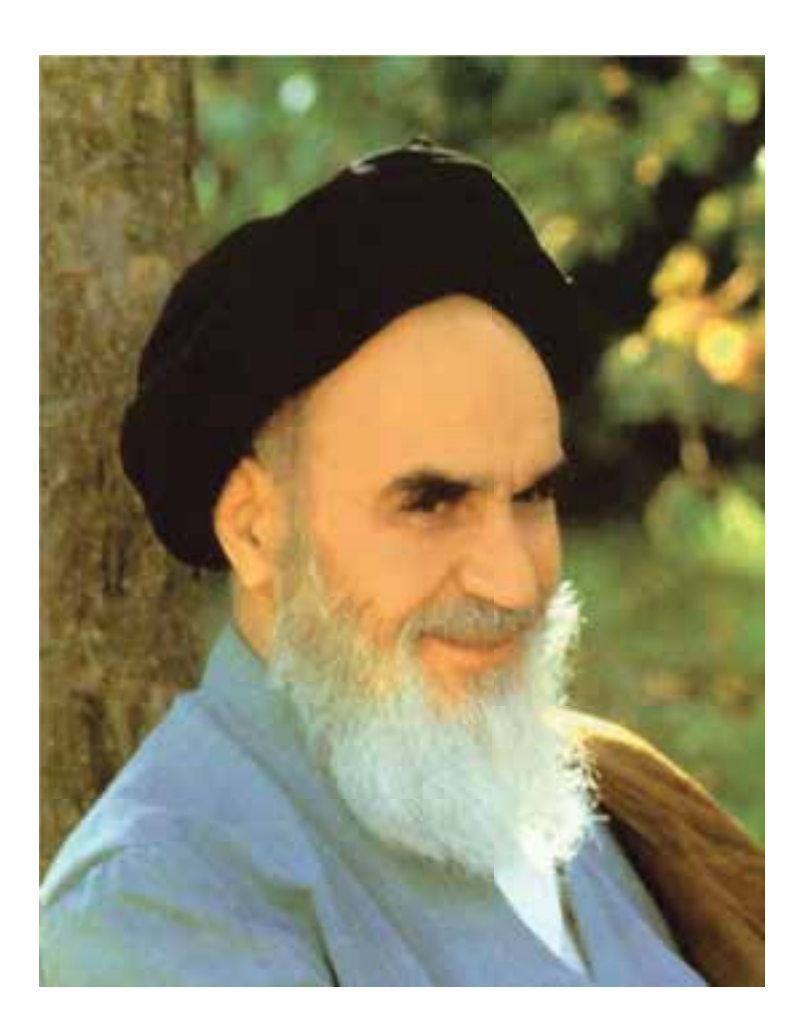

شما عزيزان كوشش كنيد كه از اين وابستگي بيرون آييد و احتياجات كشور خودتان را برآورده سازيد، از نيروي انساني ايماني خودتان غافل نباشيد و از اتكاي به اجانب بپرهيزيد.

**امام خميني « ُق ِدّ َس ِس ّر ُه َّ الشريف»**

**فهرست مطالب**

# سخنی با دانشآموز انتخاب پروژه پودمان :۱ نوآوری و فناوری پودمان :۲ كاربرد فناوری اطلاعات و ارتباطات پودمان:۳ جست و جوو جمعآوری اطلاعات پودمان :۴ مستندسازی پودمان :۵ كسب و كار پودمان :۶ نقشهكشی پودمان :۷ كار با چوب پودمان :۸ اشتراك گذاری اطلاعات پودمان :۹ پرورش و نگه داری گياهان پودمان :۱۰پوشاك پودمان :۱۱ خوراك راه اندازی بازارچه

''''''''''''''''''''''''''

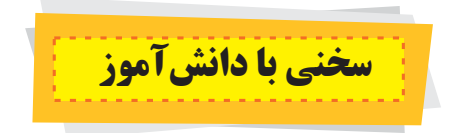

بر اســاس برنامۀ درســی ملی، درس «کار و فناوری» با هدف کسب مهارتهای کار و فناوریهای نوین، بهویژه فناوری اطلاعات و ارتباطات، برای شــما در نظر گرفته شــده است. به ياد داريد که در درس کار و فناوری پايۀ ششم، مهارتهايی را کسب کرديد. در پايۀ هفتم هم برخی از آنها تقويت و تکميل میشوندو چندمهارت جديدنيز خواهيدآموخت.

درس کار و فناوری به شــما کمک میکندمهارتهايی را دربار**ۀ** کار و فناوری ياد بگيريدتا در کنار مهارتهايی كه در درسهای ديگر ياد گرفتهايد، بتوانيد به عنوان يک شــهروند کارهای شــخصی خود را سامان دهيد و در آينده شغل مناسبی را برای خود انتخاب نماييد. همچنين با يادگيری درست اين درس میتوانيد برخی از کارهای فنی و روزمره را با چيرگی انجام دهيد و از اين راه برای خود درآمدی داشته باشيد.

اين کتاب بهروش پودمانی نوشته شده است. درهر پودمان شما بخشی ازتوانايیهای يک شغل را فرا خواهيدگرفت. به يادداشته باشيد که برای اجرای هر کار فنی، بايد موارد ايمنی و بهداشتی مورد نياز را هنگام کار رعايت کنيد.

برخی مطالب در پودمانها با عباراتی مانند کار کلاسی، کار غیر کلاسی، بارش فکری و مانند آنها مشخص شده است که چند مورد مهمشان توضيح داده میشود.

کار کلاســـي :کارهای مشــخص شــده با اين عنوان را بايد در کلاس يا کارگاه بهصورت فردي يا در گروه دو تا چهار نفري انجام دهيد. در انجام دادن کارهای گروهی شــما بايد نکاتی مانند احترام به عقايد ديگران، تحمل يکديگر، نقش افراد در گروه، مشــارکت و تقسيم کار را رعايت کنيد.

**کارغيرکلاســی:** چنين کارهايی بايدمتناسببا امکانات وويژگیهای مدرسه يا خانوادهوباراهنمايی دبير خوديا بزرگترهادر خانواده انجام شــود. از اجراى چنين کارهايی در خانه بايد گزارش کار و مســتنداتی مانند عکس تهيه کنيد و نتيجۀ کار را به دبير نشان دهيد.

**بايدبدانيدکه بدون اجرا**ى **کارهای وابسته به هر پودمان شما موفق به يادگيری آنها نخواهيد شد.**

در برخی پودمانها شــما برای اجرای کار چهار گام را طی خواهيد کرد. نخســت موضوع را شناســايی میکنيد، سپس اطلاعات مربــوط بــه موضوع را از منابع مختلف بدســت مىآوريــد. آنگاه پس از دســتهبندى و پردازش اطلاعات، گــزارش آن را بهصورت الکترونيکی تهيه میکنيد. در پايان برای به اشتراک گذاشتن اطلاعات، آن را بهصورت نمايشی ارائه میدهيد.

**کارهای نيمهتجويزی يا انتخابی:**دراين کتاب برای توجه بهويژگیهای منطقهای يا تناسبمحتوا با شرايط دانشآموزان، برخی کارها باعنوان نيمه تجويزی يا انتخابی مشخص شده است. شما میتوانيدبه جای کارهای نيمه تجويزی، کارديگری را که متن آن در اختيار دبير شما گذاشته شده است، يا کاری که با هماهنگی دبيرتان انتخاب گرديده، انجام دهيد.

**پروژه:** دراين کتاب چندنمونه پروژه معرفی شــده اســتو شــما میتوانيدبرای هر نيمســال يک موضــوع را ازبين نمونههای پيشــنهادی يا نمونۀ دلخواه، باهماهنگی دبير خود انتخاب کنيدودر طول نيمســال با آموختن مهارتهای مربوط بههر پودمان، پروژۀ خود را کامل کنيد. در پايان نيمسال بايدنتيجۀ کار يا توليد خود را به دبير ارائه کنيد.

همچنين جهت كسب مهارتها تمامی يازده پودمان كتاب توسط دبير به شما آموزش داده میشود.

**بازارچــه** : برای آموزش برخی از مهارتها نياز داريد آنها را در شــرايط شبيهســازی شــده انجام دهيــد. راه اندازی بازارچه كاريســت كه در پايان هر نيمســال يا آخر ســال تحصيلي در يك روز تعطيل در مدرسه برگزار خواهد شـــد. در اين كار براي هر گروه دانشآموزان يك غرفه اختصاص داده میشود.

گروه بايد با آماده كردن يك غرفه ،كارهايی را كه در مرحلۀ آموزش انجام داده است به ديگر گروهها و بازديدكنندگان ارائه دهد. در اين بازارچه، دانشآموزان برخی از كالاهايی كه توليدكردهاند با كارتهای اعتباری به فروش میرسانند.

آموزش و ارزشــيابی اين درس، عملی ســت و برايش آزمون کتبی برگزار نمیشــود. در جدول زير موارد مهم ارزشيابی پودمان و پروژه را ملاحظه مىكنيد.

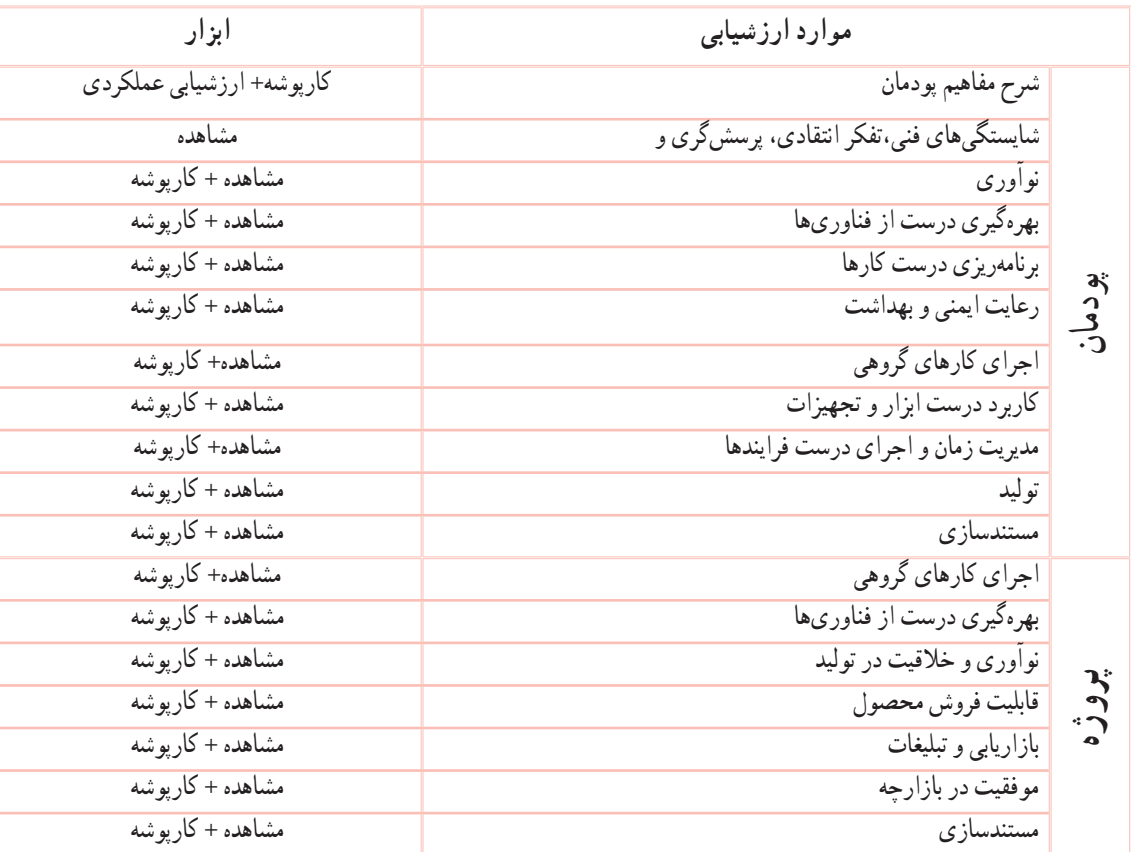

برای درس كاروفناوری، بســتۀ آموزشــی شــامل كتاب درسی ، راهنمای معلم، فيلم و نرمافزار آموزشــی پيش بينی شـــده اســت كه در اختيار دبيران و دانشآموزان قرار خواهدگرفت.

#### **انتخاب پروژه**

بخشی از اين درس به آموزش پروژه با اهداف و ويژگیهای زير اختصاص دارد: سودمندی وسايل ساخته شده؛ بهره وری و استفادۀ درست از منابع؛ توليدمحصول با ارائۀ خدمت سودمندو قابل فروش؛ کسب تجربه، واقعی در بارۀ توليدو فروش؛ کسب درآمدبرای دانشآموزان؛ تلفيق مهارتهای آموزش داده شده در پودمانهای درس. دراين درس،دبيرتان آن کارهايی راکهدرپودمانها وپروژه انجام میدهيد، با مشــاهدهوبررســی اسناد، ارزشيابی ونمرهگذاری خواهد کرد و آزمونهای کتبی ملاک ارزيابی نخواهد بود.

برای انتخاب پروژه لازم است، با خلاقيت و نوآوری خود و با توجه به حجم کار، نمونۀ دلخواهى را برگزينيدکه برای دو يا چهارنفر از شما مناسب باشد. اگر پروژۀ مناسبی نيافتيد میتوانيد يک نمونۀ پيشنهاد شده در کتاب را انتخاب کنيد و برای ساخت، گامهای نشان داده شده در نمودار زير را اجرا نماييد.

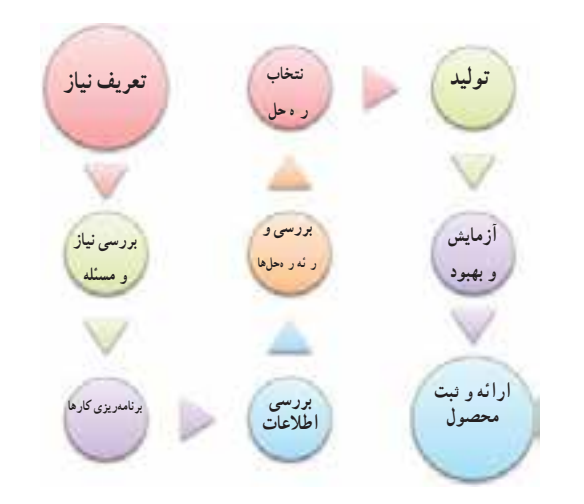

**وظايف دانشآموزبرای انجامپروژه**

- ضرورت اجرای کار
	- امکانسنجی
- انتخاب پروژه با هماهنگی با دبير
	- برنامهريزی انجام کار
	- بررسی و تقسيم کار در گروه
		- زمانبندی کار

- انتخاب مواد اوليه
	- اجراى پروژه
- شرکت در بازارچه و ارائۀ پروژه ساخته شده درغرفۀ گروه

## **چندپروژۀ پيشنهادي**

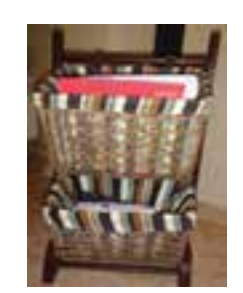

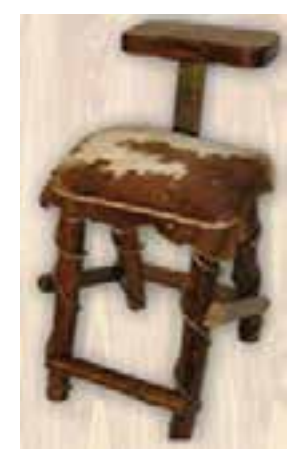

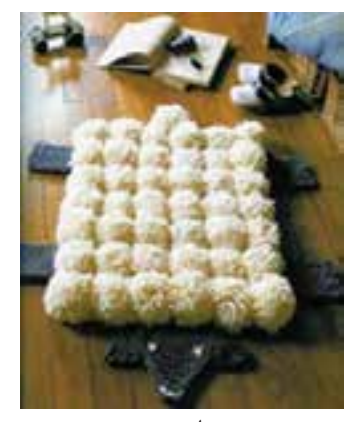

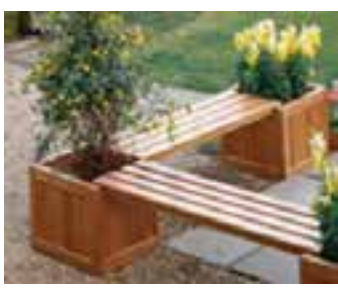

**جاروزنامهای نيمکت گلدان دار رحل**

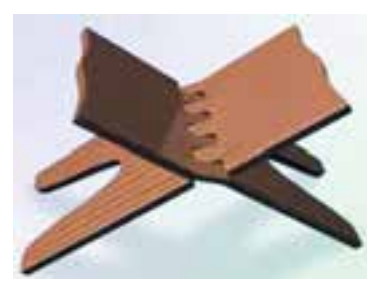

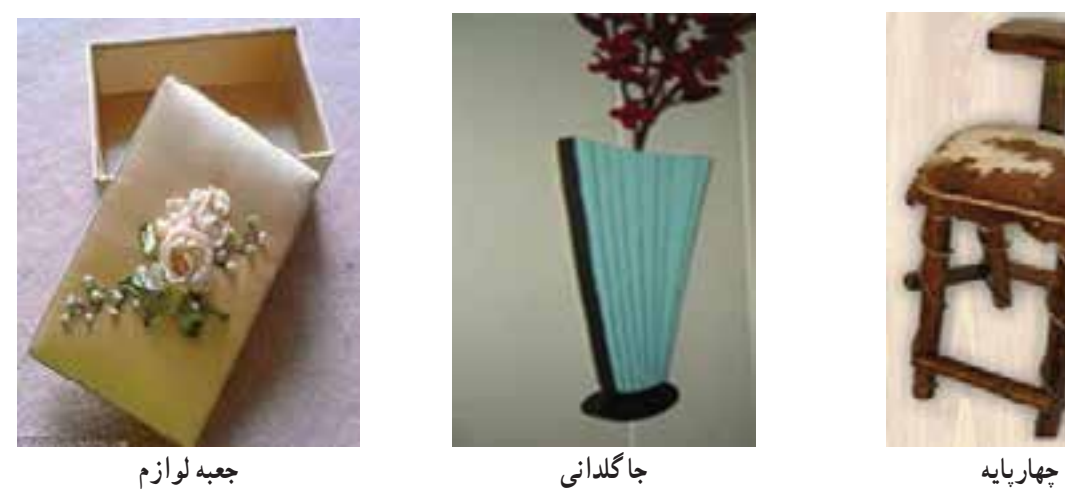

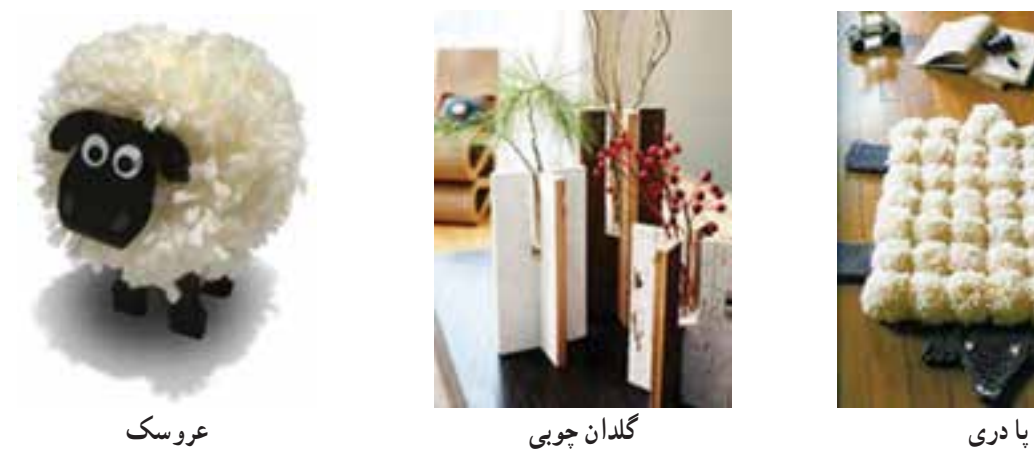

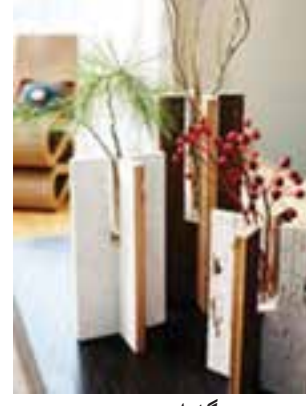

## **نمون برگ پروژه**

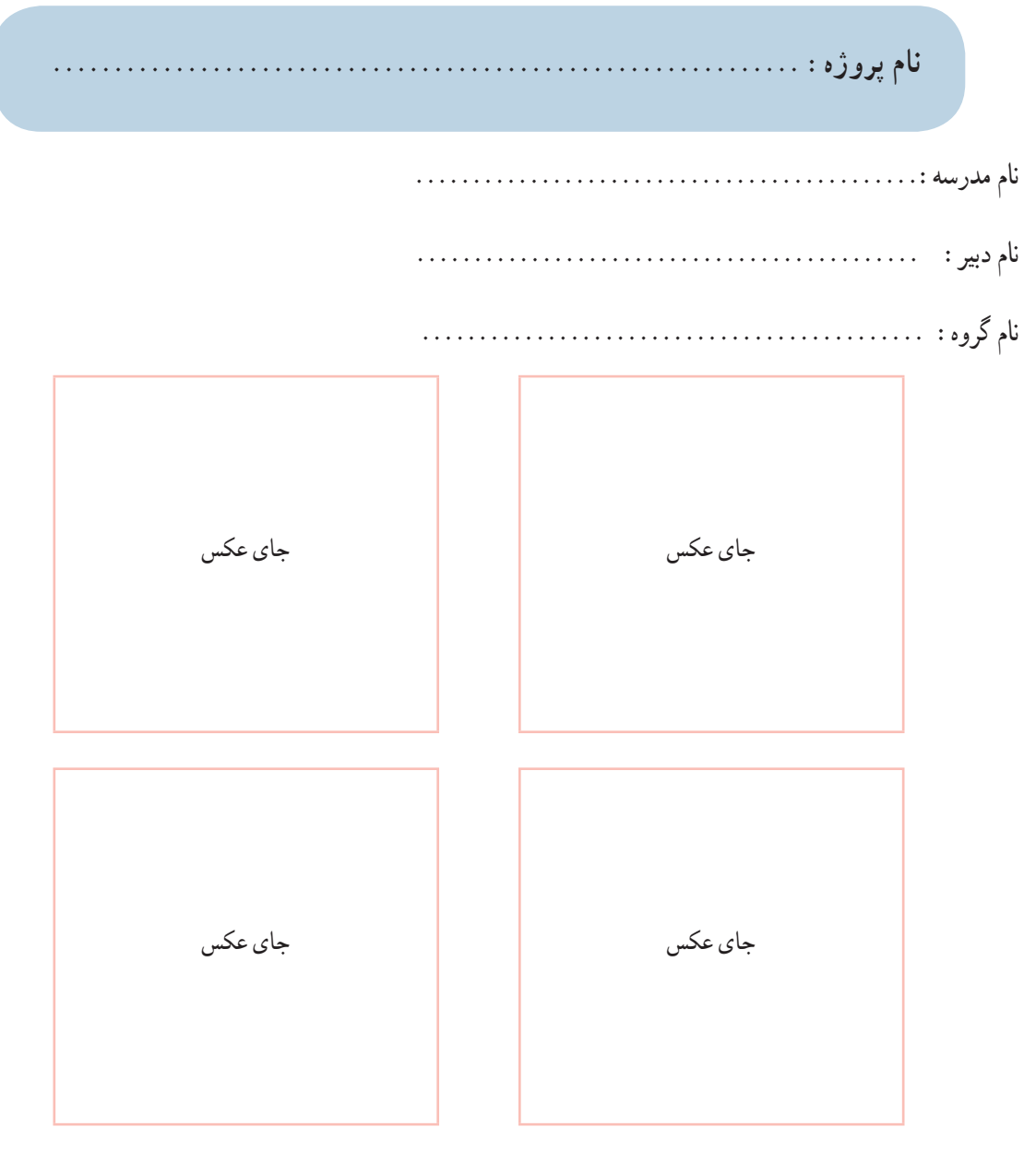

- **چکيدهای دربار**ۀ **پروژ**ۀ **شامل:** 
	- ضرورت اجرای پروژه،
		- سودمندی پروژه،
		- قابليت فروش پروژه،
- مشاغلی که ساخت پروژه با آن ارتباط دارد،
- پودمانهايی که برای ساخت پروژه به کار گرفته شده است.

۱ **برخی ازمهارتهايی که دراين پودمان بهدست میآوريد:** آمــوزشوبهکارگيــری مهارتهايی ماننداجــرای کارهای گروهی، تفکر انتقادی، پرسشگری؛ آشنايی با برخی مفاهيم نوآوری و سيستم؛ ايدهپردازی، نوآوری و خلاقيت؛ انجام دادن کارها بر پايۀ نگرش سيستمی؛ بهرهگيری درست از فناوریها؛ مديريت زمان و اجرای درست فرايندکارها. **نوآوري و فناوري** در اين پودمان،مهارتهای خود را در **اختراع، نوآوری،ساخت محصول و فناوری افزايش میدهم** وبه آفرينش خداوندبيشتر توجه میکنم. پودمان 1 رک درخان سنر در نظر <sub>پی</sub>وشار مسلسم هروروش دفتری ست معرفت کردگار  $\mathcal{U}(\mathcal{S},\mathcal{P})$ 

## **-۱-۱ اختراع و نوآوری**

هنگامیکه بهوســايل پيرامون خودنگاه میکنم، پيشخودمیانديشــمآن ها چراو چگونه بهوجودآمدهاندو چهکسی آنهارا برای اولين بار اختراع كرده اســت. من باور دارم اگر من هم مانند مخترع اين وســايل ، ايدۀ نو، خلاقيت، همت و تلاش داشــته باشم، يک مخترع خواهم شد.

**اختراع يا آفرينش** ، نتيجۀ فکروايدۀ افراد اســت. افرادى کهروش يا چيزی را برای اولين باربهوجودمیآورنديا میآفرينندتا يک کاردشــواررا آســان يا يک مسئلهرا حل کنند. من ودوستانمنيزمیتوانيمباهميک اختراع يا آفرينندگی داشته باشيم. اختراعی که به توليدرسيده باشد، نوآوری ناميده میشود.

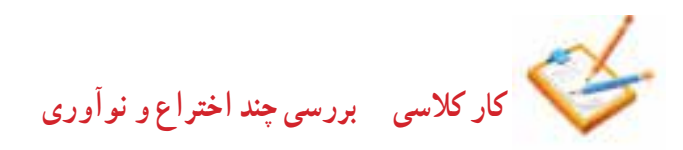

من با کمک دوســتانم، يک گروه تشــکيل مىدهيم و چند اختراع را که در پيرامونمان وجود دارد در جدول ۱ ۱، به همراه هدف از اختراع آنها، مینويسيم.

**جدول ۱-۱**

|                                      | هدف از اختراع و نوأوري | نام اختراع و نوأوري |
|--------------------------------------|------------------------|---------------------|
| $\overline{0}$<br>$\omega$<br>鬨<br>닣 |                        |                     |
| л                                    |                        |                     |
|                                      |                        |                     |

روشهای گوناگونی وجود دارد تا بتوان مخترع و نوآور خوبی بود، مانند ايده گرفتن از آفرينش، بررسی روش کار وسايل پيرامون خود، بررسی زندگی مخترعان، افزايش قدرت خلاقيت و يادگرفتن روش طراحى و ساخت.

**١ ١ ١ ايده گرفتن ازآفرينش**

هنگامیکه در بين راه خانه و مدرســـه بــا دقت به پيرامون خود نگاه میکنم با خودمی|نديشــم چگونه میتوان ازموجودات، آفرينش، درختان، کوهها، آسمان و خيلی چيزهای ديگر، ايده و فکر جديدگرفت. کار اصلی آنها چيســت؟ چگونه کار میکنند؟ مخترع آنها کيســت؟وآيا میتوان برای اختراع از طبيعت ايده گرفت؟

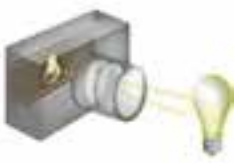

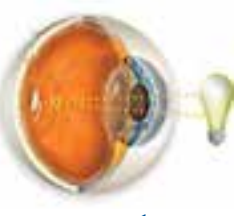

**شكل ١ ١**

**كاركلاسی بررسی چنداختراع الهامگرفتهشده از طبيعت**

در گروه خود، چنداختراع الهام گرفتهشده از آفرينش را در جدول ۲ ۱ بنويسيد.

**جدول ۱-۲**

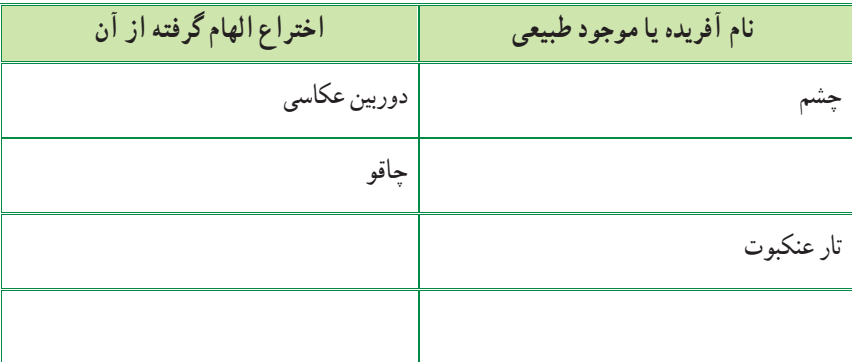

**٢ ١ ١ بررسی چگونگی کار وسايل پيرامون** مخترعان و نوآوران در ساخت وسايل و محصولات خود، روشها و ايدههای نورا به کار میبرند. بررســی چگونگی کار وســايل میتواندبه من يک ايدۀ جديدو نوبدهدو کمک کندتا بتوانم وسيلۀ دلخواه خود را اختراع کنم.

برای نمونههنگامیکه دوچرخهرا بررســی میکنمومیبينم چه بخشها و قطعاتــی در دوچرخه وجود دارد، میتوانم برای اختراع دوچرخهای که با باد کار کند از آن استفاده کنم. يا وقتی يک اســباببازی را بازوبسته میکنممیتوانمازروش کارآن آگاه شوم.

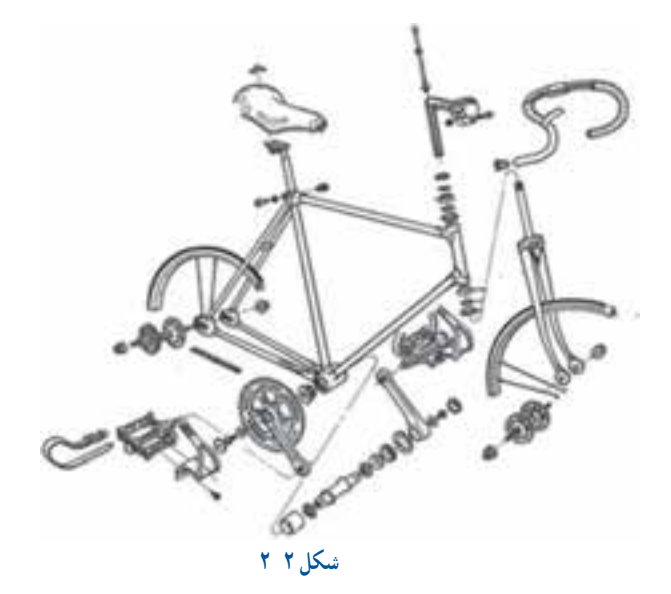

**كاركلاسی باز و بستن و شناسايی اجزای يک وسيله**

با راهنمايی دبير خود و پس از باز و بستن يک وسيلۀ دلخواه، جدول ۳ ۱ را پر کنيد. **جدول ۱-۳**

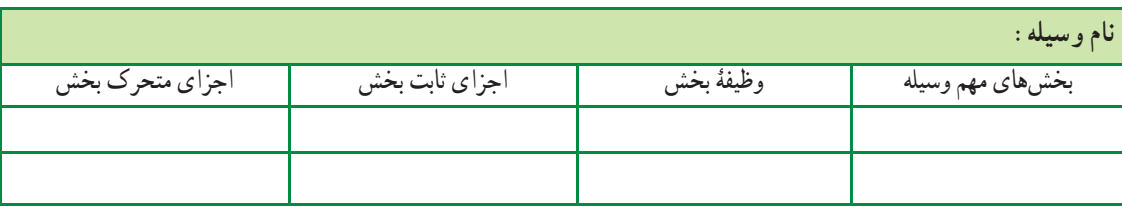

۳

**٣ ١ ١ بررسی زندگی مخترعان و نوآوران**

شــاهعباس صفوی برای رفاه مردم و لشــکريان خود، كه در هنگام سفر از شهری به شهر ديگــرمیرفتندواحتياج به نان داشــتند، از شــيخ بهايی که يکی ازدانشــمندان آن زمان بود، خواســت چارهای بيابد. شــيخ بهايی برای نيازبهوجود آمده، با امکانات موجود در شهرها، اختراع ونوآوری جالبی را ارائهکرد. اختراع ونوآوری اوتنورنان ســنگک بودوپيشبينی شــد نانوايان شـــهرها، برای مصرف مردم و نياز ســربازان نان بپزند. نان سنگک از نظر مزه و بهداشتی بودن يکی از بهترين نانهای ايرانیست.

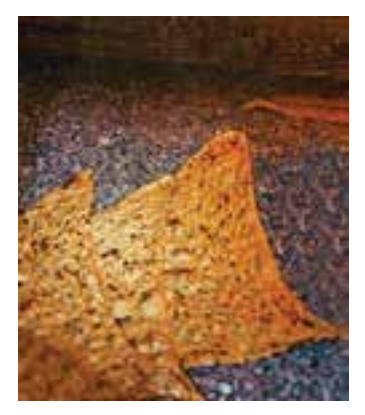

**شكل ٣ ١**

من نيز با بررسی اختراع وزندگی مخترعان میتوانمروش و ايدههای آنهارا به کارببرم و در اختراع و نوآوری خود از آنها بهرهبرداری کنم.

**بررسی** درگروههای چندنفری،زندگینامۀ چندمخترع ايرانی راکه اختراعات ونوآوریهايی داشــتهاند، بررسی و جدول ۴ ۱ را تكميل کنيد.

جدول ۴ ۱

| هدف از اختراع و نوأوري | اختراع و نوأوري             | مخترعين و نوأوران |
|------------------------|-----------------------------|-------------------|
|                        | حمامی که با یک شمع گرم میشد |                   |
|                        |                             | جابر بن حيان      |
|                        |                             | خوارزمي           |

**٤ ١ ١ پرورش خلاقيت**

برای اين که مخترع و نوآور خوبی باشيدبايد خلاقيت خود را پرورش دهيد. چندين روش برای پرورش خلاقيت وجود دارد. سه شيوۀ زير را بررسی و آنها را تمرين کنيد. **الف) ارتباط اجباری**

دراين روش شــما بين دويا چند چيــز ارتباط اجباری بهوجودمیآوريد. اين ارتباط باعثمیشــودايدههای جديدی برای حل مسائل به وجود آيد.

**نمونه:** چگونه میتوان بين چرخ و صندلی ارتباط اجباری برقرار کرد:

- صندلی چرخ دار
- چرخ صندلی دار
- صندلی به شکل چرخ
- .................................... )ايدۀ شما)
- ) ايدۀ خود را، برای ايجاد ارتباط بين چرخ و صندلی، در شکل بکشيد).

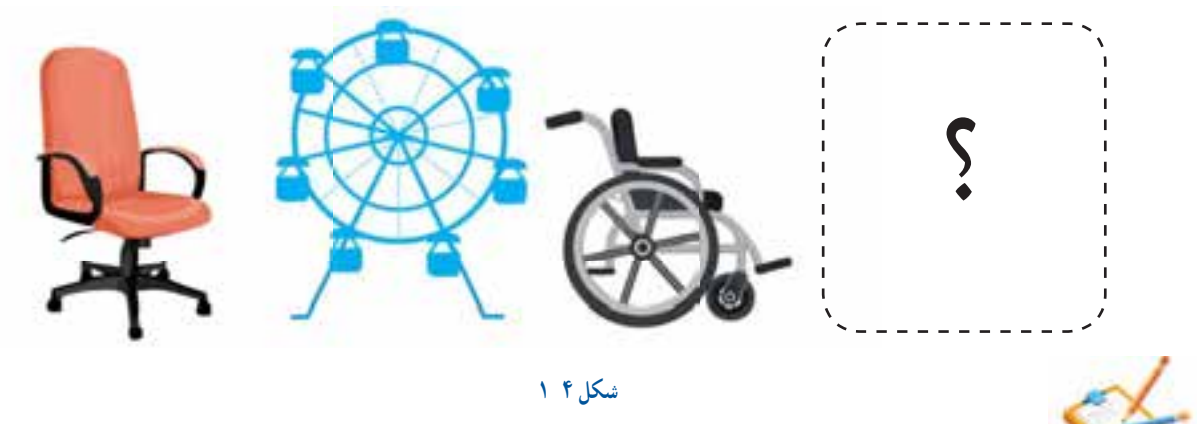

**كاركلاسی ارتباط اجباری برای پرورش خلاقيت**

باکمک دبير خود جدول ۵ ۱ را پرکنيد. دراين جدول باروشــی کهدوســتداريدبين گزينههای ستون اول ورديفاول ارتباط برقرار کنيد. چيزهايی را به جدول بيفزاييديا يک بازی اختراع کنيد.

**جدول ۱-۵**

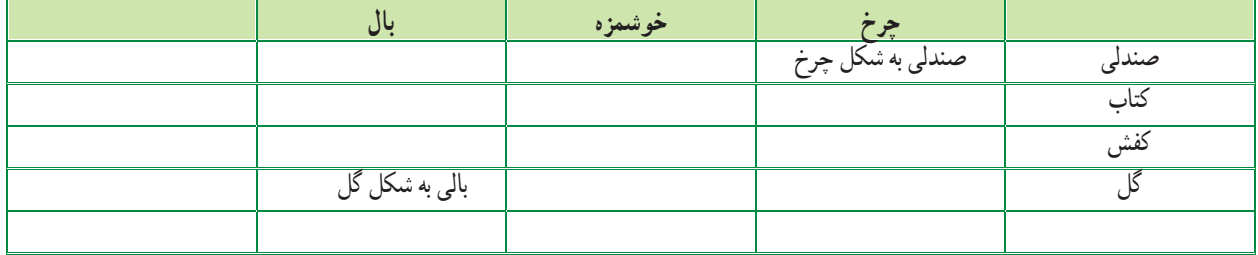

**ب) همانديشی (بارش فکری)**

در اين روش يک گروه در بارۀ مســئلهای ايدهها و فکرهای جديدپيشــنهاد میکنند. افرادگروه نبايدازهمديگر ايرادبگيرند . آنها بايدکمک کنندتا ايدههاوفکرهای بيشــتر، هرچندعجيب و متفاوت، ايجاد شود.

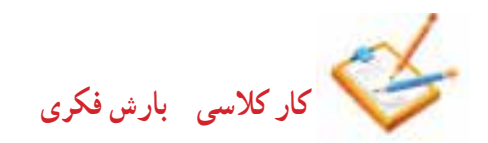

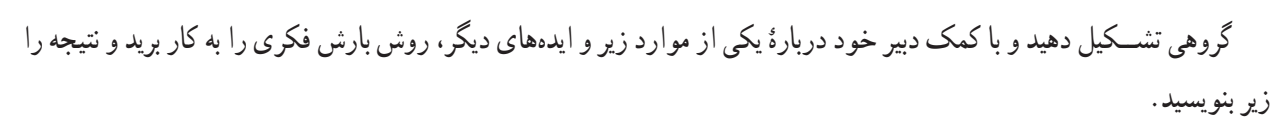

۱ چگونه میتوانيم در حياط، بازیهای بهتری داشته باشيم؟

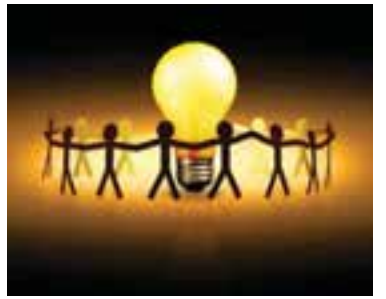

**شكل ٥ ١**

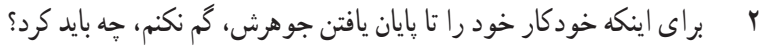

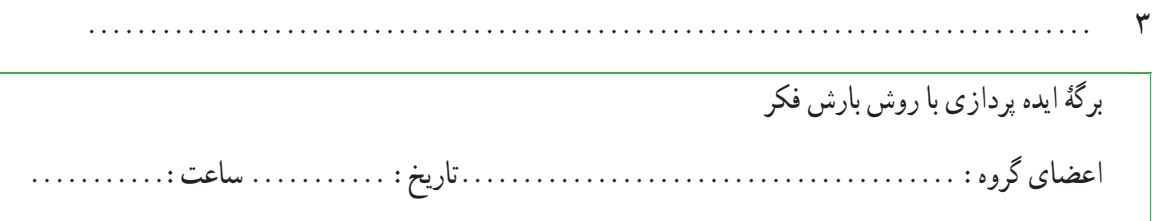

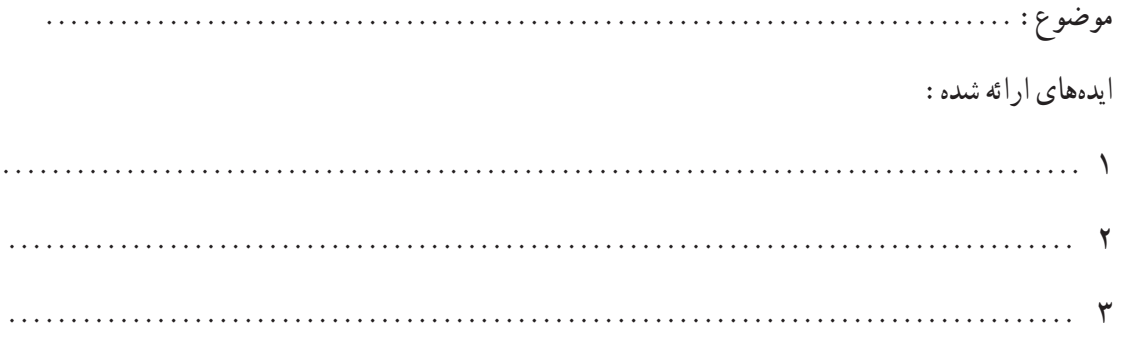

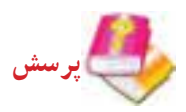

اگر تنها دو ظرف ســه و ده ليتري داشته باشيد چگونه ميتوانيد با اين دو ظرف، ٨ ليتر أب از رودخانه برداريد؟

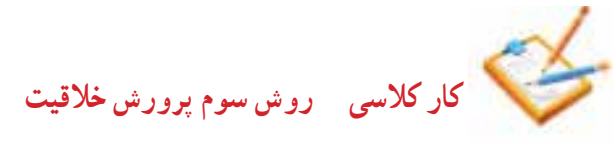

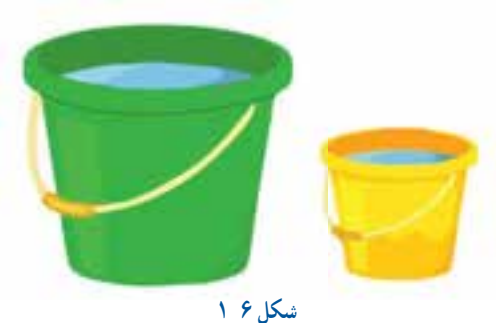

روش ســومى را كه دبير ســر كلاس آموزشر سپس آن را در برگهٔ زیر بنویسید.

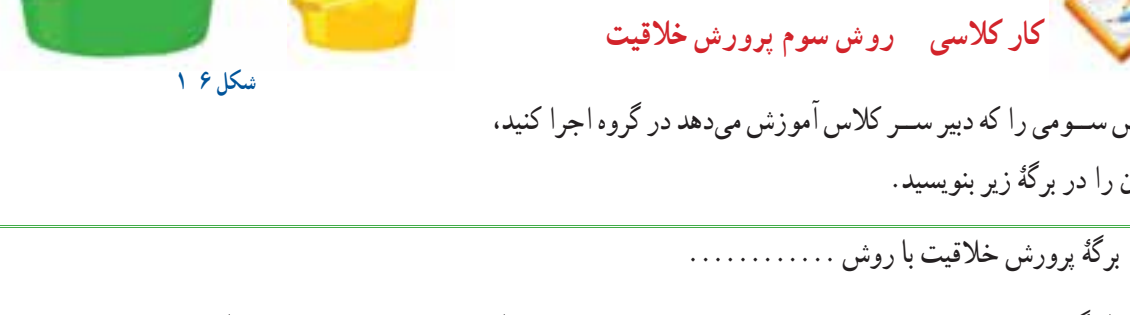

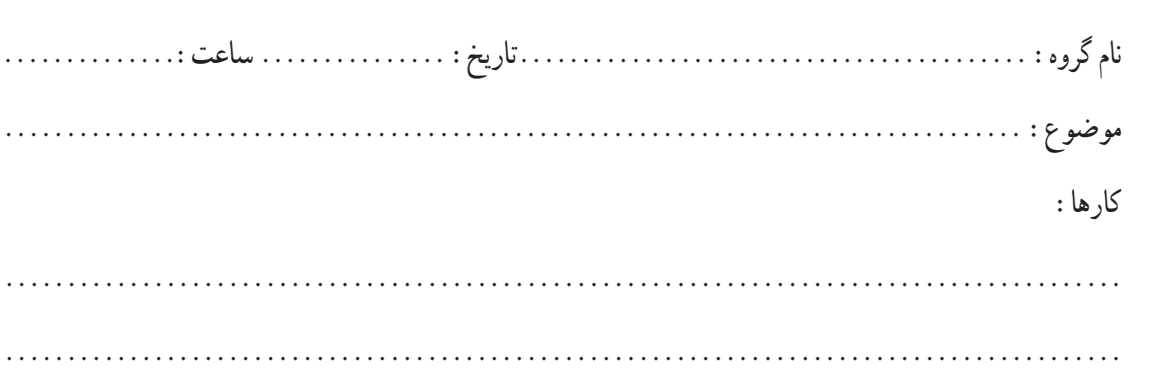

**٥ ١ ١ روش کاربرد مراحل طراحی و ساخت** يکــي ديگر از روش@ايي که براى اختراع و توليد محصول جديد به کار مىرود، کاربرد مراحل طراحى و ســاخت اســت. فرايند<mark>.</mark> طراحی و ساخت در نمودار صفحۀ بعدنشان داده شده است.

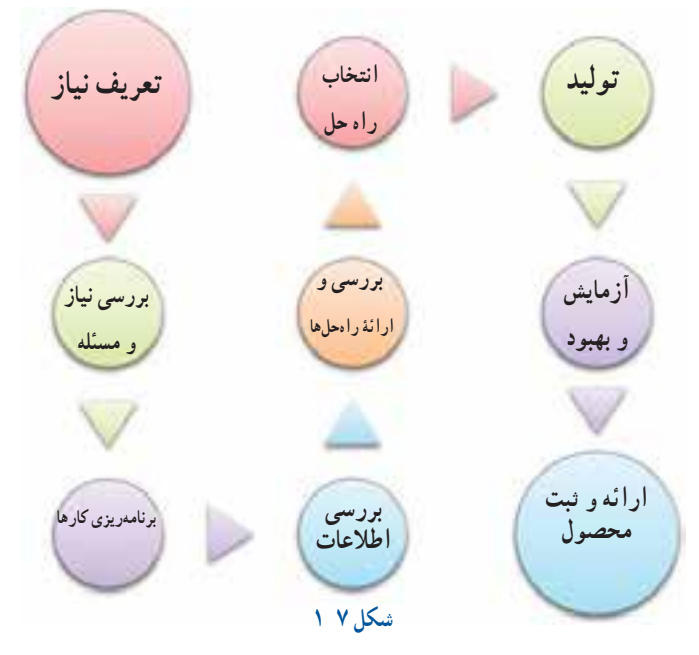

**نمونۀ طراحی و ساخت ساک دستی**

عليرضا طراحی و ساخت ساک دستی برای خانوادۀ خود روش زير را به کار برده است: تعريف نياز (چرا ساک دستی را میخواهيم و ...)؛ بررسی نياز و مسئله (ساک دستی بايد چقدر جا داشته باشدو چه وزنی را تحمل کندو ...)؛ برنامهريزی اجراى کار (برای ساخت، نخست به مطالعه مىپردازيم، بعد جنس ساک را انتخاب میکنيم و ...)؛ بررسی اطلاعات (بررسی نمونههای ساک دستی از نظر اندازه، شکل و جنس)؛ بررسی و ارائۀ راهحل ها (پيشنهاد جديدبرای ساک، برای شکل ، اندازه و جنس ساك چندپيشنهاد مىدهيم)؛ انتخاب راه حل (بر اساس اندازۀ مورد نياز، قيمت وقدرت تحمل ،يک شکل و جنس نمونۀ مناسب را انتخاب میکنيمونقشۀ آن را میکشيم)؛ توليد (فراهم کردن مواد و ابزار لازم و ساخت يک نمونه، ساخت ساک دستی را شروع میکنيم)؛ آزمايشوبهبود (آزمايشوبررســی کار ســاخته شــدهواين که آيا نياز خانوادهرا برآورده اســت؟ ساکدستی ساختهشدهرا

آزمايش میکنيم که ببينيم آيا قدرت تحمل بار را دارد و ...)؛

۹ ارائه و ثبت محصول ( ارائۀ نمونه در صورت نياز و تحويل ساک دستی به خانواده).

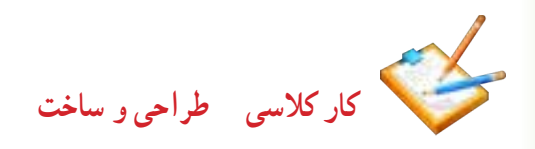

گروه ما میخواهد وسیلهای بسازد که ...................................................... براى اين كار میتوانیم از نخ، چسب، ِ کاغذ، کش الستیکی، آهنربا، مقوا، تکه چوب و هر آنچه در دسترس است استفاده کنیم. این اختراع ما خواهد بود و در آینده کار مردم را آسانتر میکند و به نوآوری تبدیل خواهد شد.

جدول 6 1 فرم خالصۀ گزارش طراحی و ساخت ......................... را در دفتر میکشیم و آن را تكميل میکنیم.

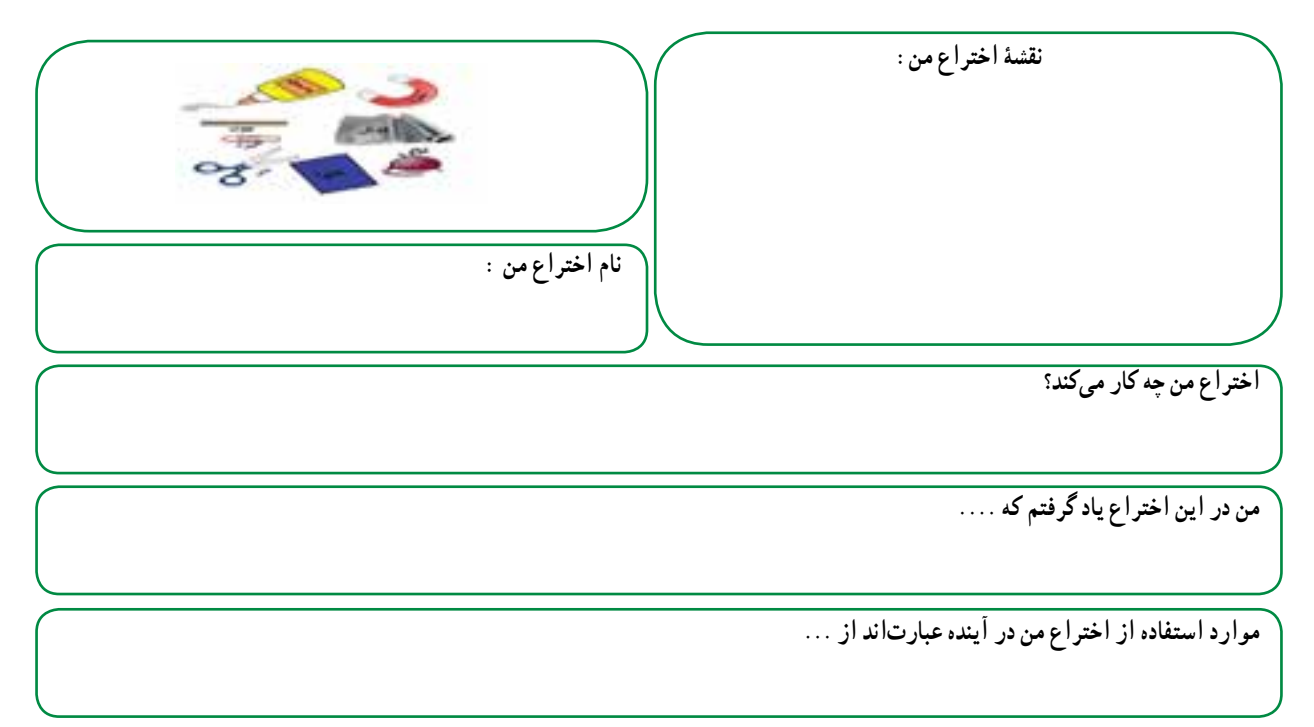

**جدول 1-6**

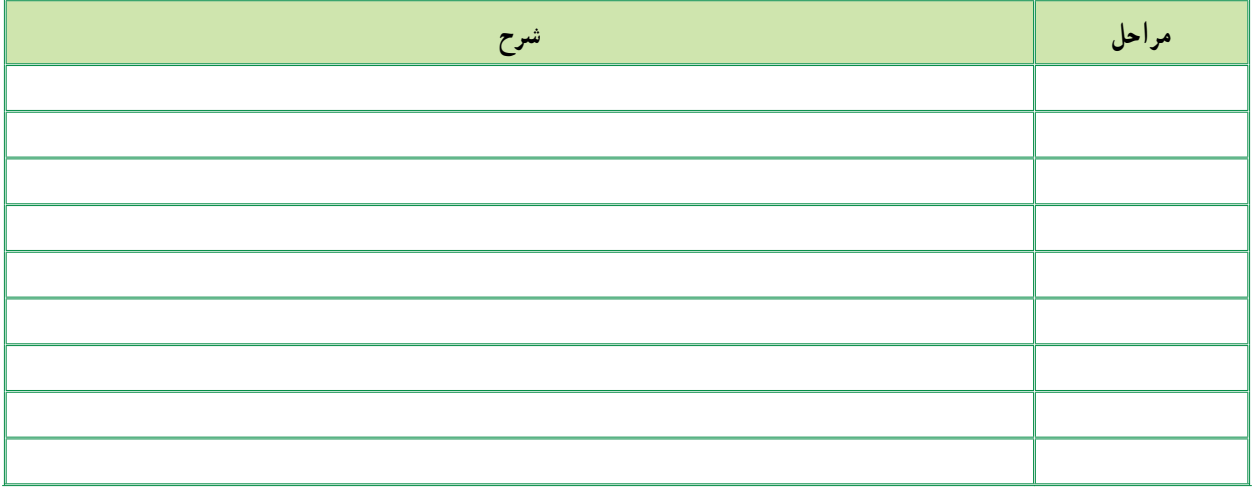

**-۱-۲ فناوری و سيستم**

روزیمخترعــی توانســتبا ايدهگرفتن ودقتدر طبيعت، فناوریســادهایرا اختراع کند. اوهنگامیکه ديددانههای خاردارگياهانی مانندباباآدم (زردان) به شلوار و جورابهايش چســبيده است، انها را زير ذرّه بين گذاشت و قلابهايي در سر خارهاي روي دانه ديد . اين قلابها بــا گيرکردن به حلقههای پارچۀ لباس به آن میچســبندودانهها با اين روش از جايی به جای ديگر منتقل میشــوند. آن مخترع توانست، با بررسی اين روش وبهكمك ايدۀ خود، فناوری جديدی ،که خيلی کاربرد دارد، اختراع کند.

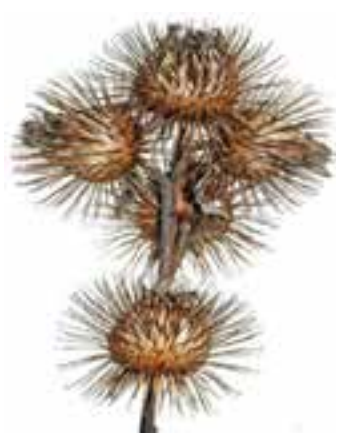

**١ ٢ ١ فناوری چيست؟**

کاربردعملی دانش دريک موضوع را فناوری میگويند.هنگامی که شما دانش وابزاری را برای زندگی بهتر به کار میبريددر حال توليدفناوری هستيد.

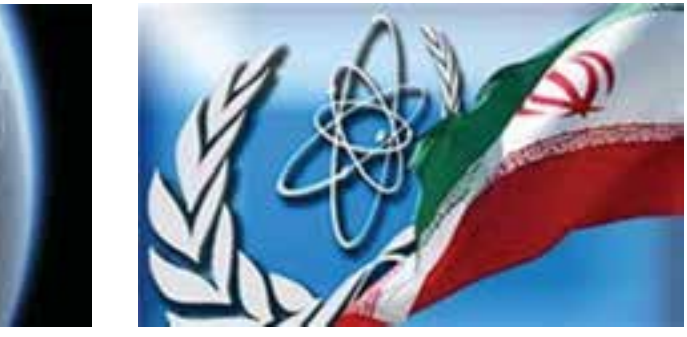

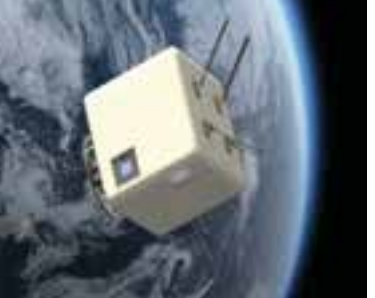

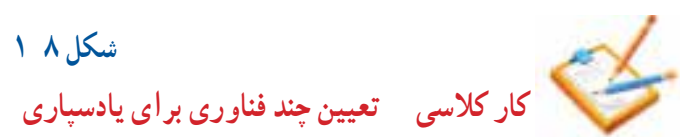

 **الف ب**

با هم انديشـــی در گروه خود، برای آسان شدن يادســـپاری پنج کلمۀ «زنبور، يک، نوآوری، گياه، دانه» سه فناوری ارائه کنيد و در جدول ۷ ۱ بنويسيد.

جدول ١-٧

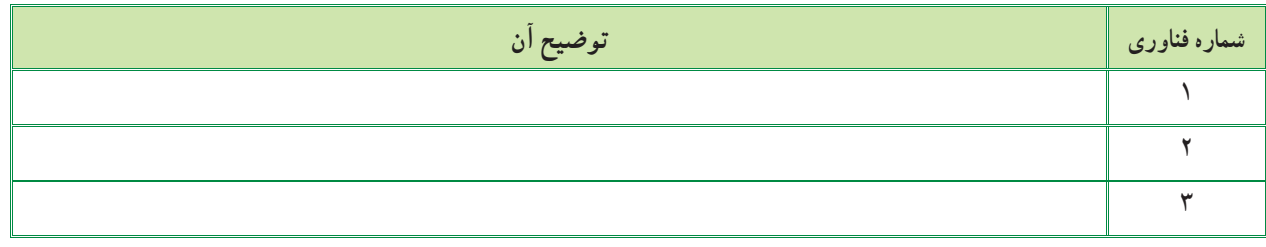

**٢ ٢ ١ انواع فناوری**

فناوری از نظر پيچيدگی به ســـه ســـطح ساده، متوسط و پيشـــرفته تقسيمبندی میشـــود . برخی از فناوری ها عبارتاند از فناوری ارتباطات واطلاعات، فناوری نانو، فناوری فضايی وزيســت فناوری. با شــناخت وکاربرددرست فناوریها، میتوان آنهارا برای زندگی سودمندتر کرد.

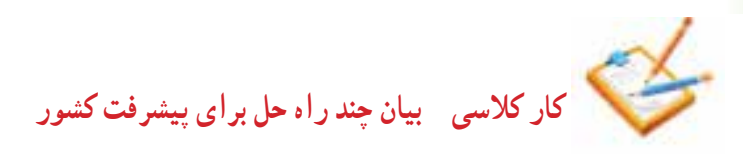

بهصورت گروهی برای پيشرفت کشور در بخش فناوری ، راهحلهايی را به صورت گروهى ارائه دهيدو درجدول زير بنويسيد. جدول١-٨

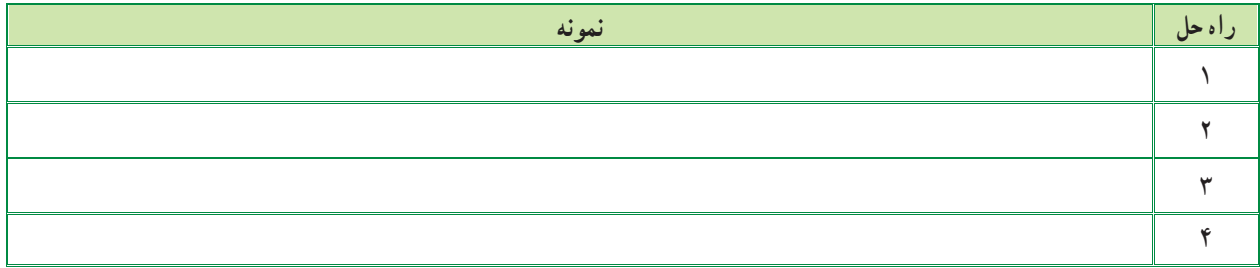

**ايران در سال ١٤٠٤ بايددرمنطقه دربخش فناوری رتبۀ اول را داشته باشد، من به سهم خود کمک میکنم کشورمبه اين رتبه برسد.**

> **٣ ٢ ١ محصولات فناوری طبيعی و فناوری مصنوعی** در خلقــت و طبيعت، محصولات فناوریهای بســيار زيادی وجود دارد که بشــر توانسته است برخی ازآنهارا شبيهســازی کند. به ابزار،روشهاو وسايلی که انسانها میسازند «محصول فناوری» میگويند.

> > **به پرسش دبيرتان دراينباره پاسخ دهيد.**

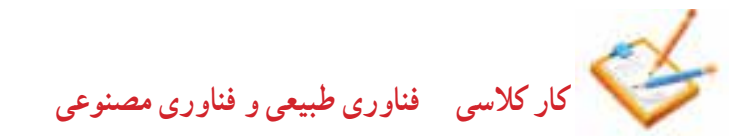

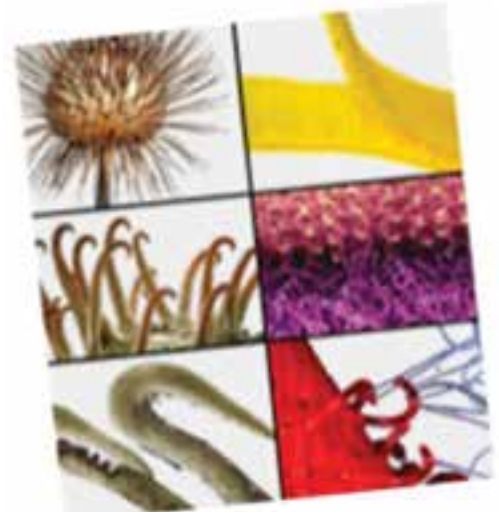

**شكل ٩ ١**

با بررسى شكل 1-9 و راهنمايى دبيربه پرسشهاى زيرپاسخ دهيد: -1 دانة چه گياهى نشان دادهشده است؟ -2 از روى اين دانه چه محصول فناورى مصنوعى ساختهشده است؟ ........................................................... -3 كاربرد محصول فناورى نشان دادهشده چيست؟.............................................................................................

**نمونهای ازفناوری طبيعت**

فناوری مصنوعی آجرها و تيرهای کم وزن از فناوری کندوهای عســل الهام گرفته اســت. يكى از رازهای آفرينش اين اســت<mark>.</mark> که خانۀ زنبور عســـل شش ضلعیست. محاسبات دانشمندان نشان داده اســت که شش ضلعی مناسبترين شکل هندسی برای داشتن<mark></mark> بيشترين فضای ممکن برای جمعآوری شيره و داشتن بيشترين استحکام با کمترين مصالح است.

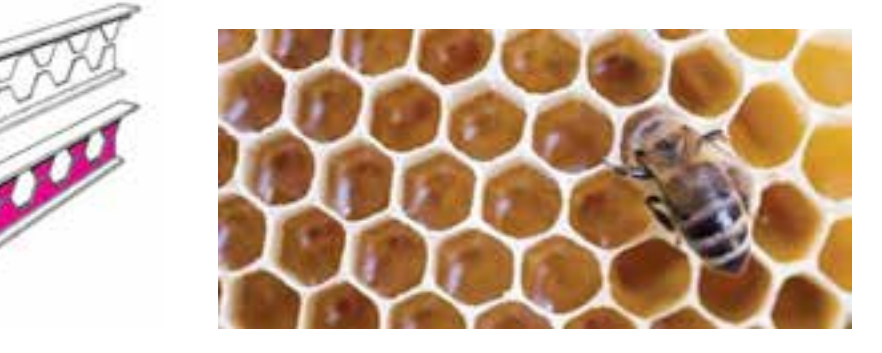

**شكل ١٠ ١ الف <sup>ب</sup>**

دستاوردهای انسان، نشان میدهدکه وى از پديدههاو محصول فناوریهای طبيعی بسيار بهره برده است. امروزه ساختار کندوی عســل الگوی ســاخت آجرهای کم وزن و در عين حال با استحکام شده اســت. همچنين ، اين ساخت برای سبک کردن تيرآهنهای ساختمان به کار میرود.

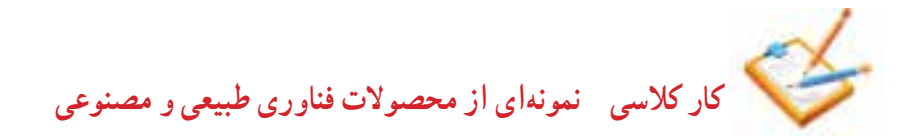

در گروه خود نمونهاى از محصولات فناورى طبيعى را ،كه مصنوعى آن نيزوجود دارد، تعيين كنيد و ويژگى آن را بنويسيد.

**٢ ٢ ١ سيستم**

سيستم مجموعهاىست كه اجزاى آن باهم در ارتباطاند. اين اجزاء با فرايندهايي، ورودىها را به خروجىها تبديل مىكنند. براى نمونه، پنكه، يك سيستم است كه از اجزاى مختلف تشكيل شده است. برق در واقع ورودى پنكه است و بهوسيلة موتور و پرهها سبب مىشود كه خروجى آن، يعنى وزش باد، توليد گردد. اجزاى پنكه اگر باهم ارتباط درستي نداشته باشند سيستم پنكه را به وجود نمىآورند و خروجي (وزش باد ) توليد نميشود.

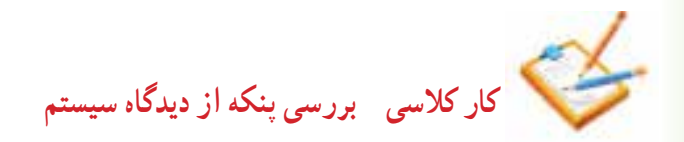

- در گروه خود در مورد پنکه به پرسشهای زير پاسخ دهيد: ۱ اگر اجزای يک سيستم (اين وسيله) باهم ارتباط نداشته باشنداين وسيله کار میکند؟ ................................................................................................. ۲ چرا نمیتوان پروانۀ اين وسيله را، بدون تغيير دادن ديگر اجزا، بزرگتر ساخت؟ .................................................................................................
	- ۳ فرايندهايی را که در اين وسيله میتوانيد شناسايی کنيددر زير بنويسيد.

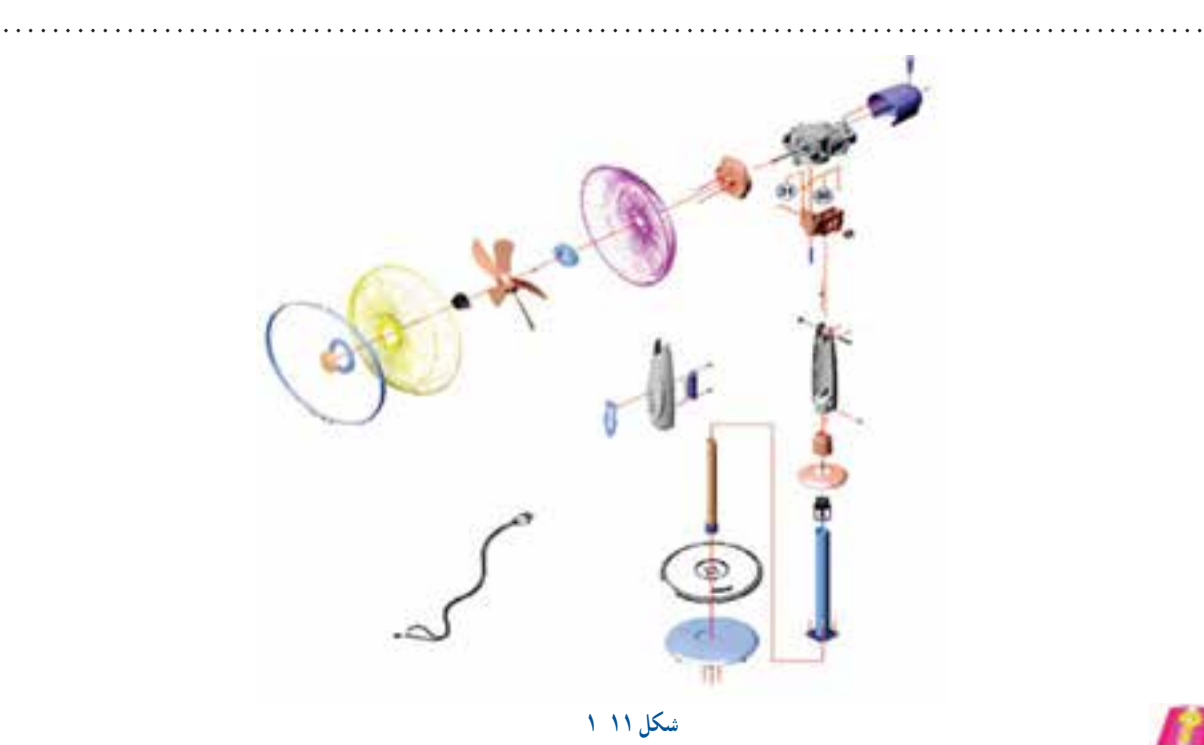

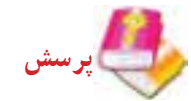

- به پرسشهای زير که در بارۀ تفکر سيستمیست پاسخ دهيد:
- ۱ آيا در کارهايی که بهصورت گروهی انجام میدهم بايدبا ديگران هماهنگ باشم؟
	- ۲ آيا کارهايم را بايددر زمان معينی تمام کنم؟
- ۳ اگر من کارم را درست و خوب انجام ندهم آيا کار ديگران خراب میشود؟
	- ۴ چگونه میتوانم با کمک ديگران به اهداف مشترک برسم؟

**كاركلاسی بررسی چند سيستم دربدن انسان**

در گروه خود، دستگاهها و زير سيستمهای بدن انسان را در جدول ۹ ۱ بنويسيد.

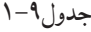

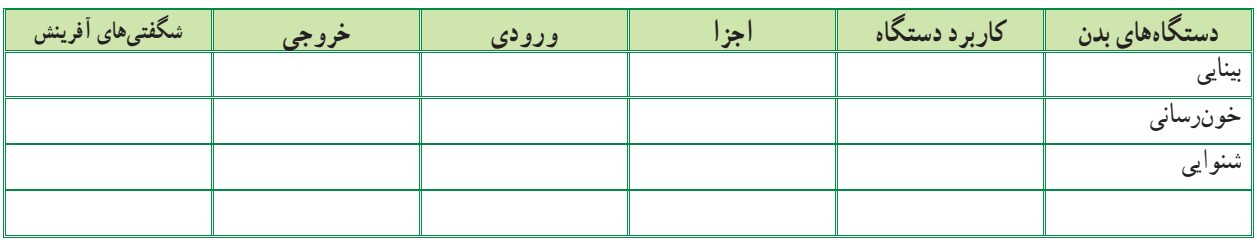

**كاركلاسی بررسی سيستم درتيم ورزشی**

اگر يک تيمورزشی مانند ................. را يک سيستمبدانيد، اجزای (اعضای) آن ووظايفهر يک رادر جدول ۱۰ ۱ بنويسيد، سپس به پرسشها پاسخ دهيد.

جدول ١-١

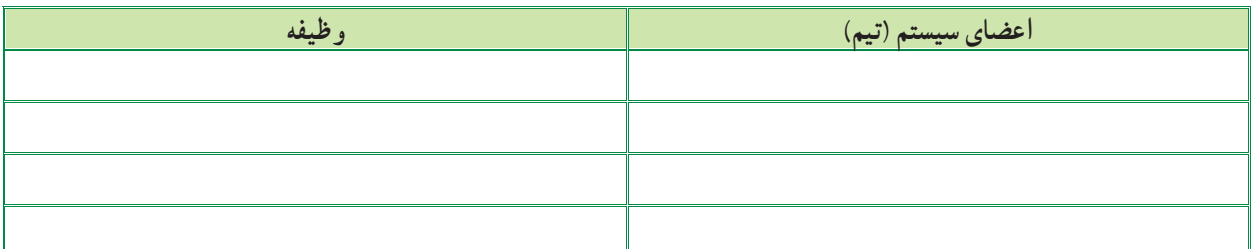

- ۱ چرا اگر بهترين بازيکن تيمها نيز جمع شوند، نمیتوان گفت بهترين تيم ورزشی تشکيل میشود؟
	- ۲ آيا بازيکنهای يک تيم میتوانندمستقل از هم کار کنند؟ چرا؟
- ۳ آيا میتوان گفت سيستم، يک هدف مشخص دارد و همۀ اجزا بايدبرای رسيدن به آن هدف کمک کنند؟چرا؟
	- ۴ آيا اگر يکی از اعضای تيم ، وظيفۀ خود را به خوبی انجام ندهدتيم به هدف خود میرسد؟ چرا؟

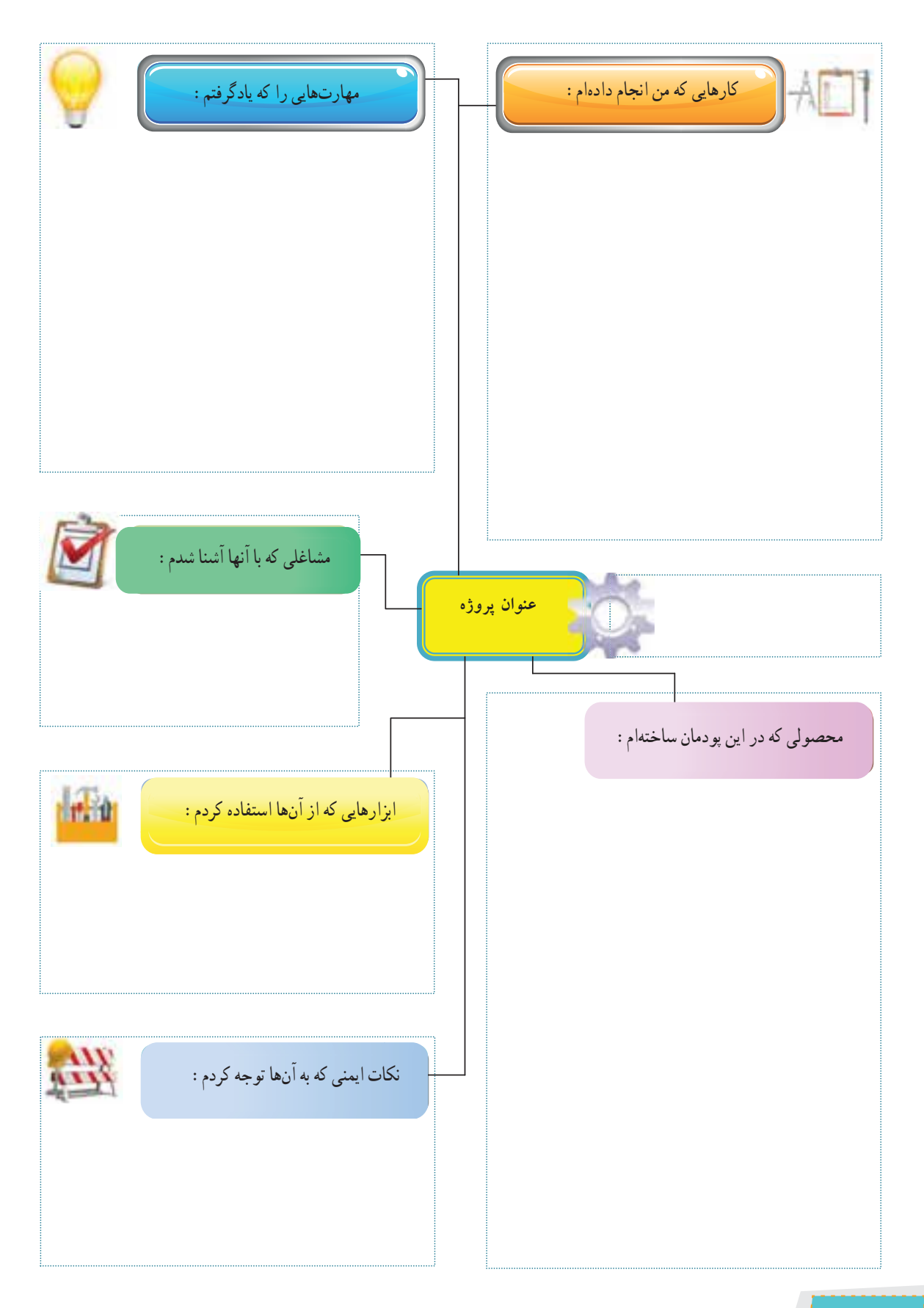

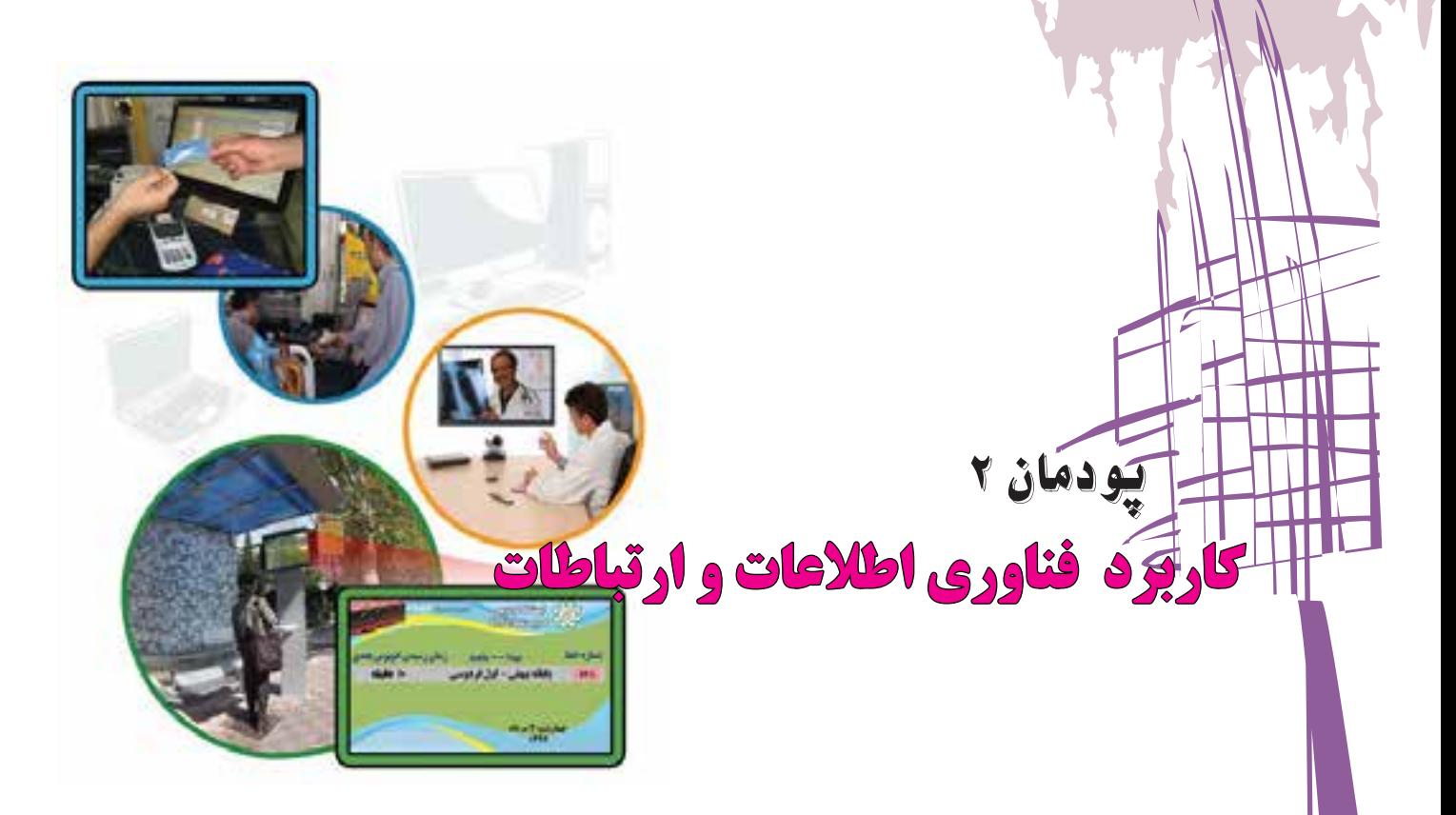

يکــی ازفناوریهايی کهدردنيای امروز، ازآن دربيشــتر جاهاوکارها اســتفاده میشــود، فناوری اطلاعات و ارتباطات است ، كه آن را به اختصار آى سى تى (ICT) مىگويند. توانايى بهرهگيرى از فناورى اطلاعات و ارتباطات در جامعۀ امروزی، يکی از مهارتهای مورد نياز زندگی ست.

در شكل فوق چندنمونه از كاربردهای فناوری اطلاعات و ارتباطات را میبينيد.

**برخی ازمهارتهايی که دراين پودمان بهدست میآوريد:** بهکارگيری مهارتهايی ماننداجرای کارهای گروهی، تفکرانتقادی، پرسشگری

و ...؛

- آشنايی با مفهوم فناوری اطلاعات و ارتباطات؛
- آشنايی با ابزارهای فناوری اطلاعات و ارتباطات و کاربرد آنها؛
	- آشنايی با تأثيرات فناوری اطلاعات و ارتباطات در زندگی؛
		- ايدهپردازی، نوآوری و خلاقيت.

**فناوری اطلاعات و ارتباطات**

به فرايندهايی که برای جمعآوری، ذخيره سازی، پردازش، تبادل و ارائۀ اطلاعات به كار مى روند، فناوری اطلاعات و ارتباطات يا آى سى تى مىگوييم.

فناوری اطلاعات و ارتباطات از طريق ابزارهايی مانندرايانه ، اينترنت و تلفن همراه به كار میرود.

**كاركلاسی ابزارهای فناوری اطلاعات و ارتباطات و کاربرد آنها** گروهی تشکيل دهيدو با هم فکری دوستانتان، جدول ۱ ۲ را کامل کنيد:

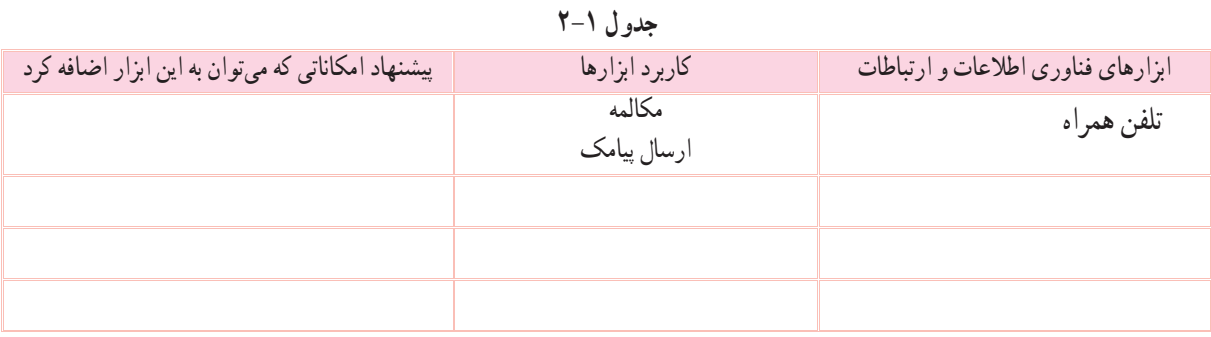

.................................................................................................................................................................................................

.................................................................................................................................................................................................

.................................................................................................................................................................................................

.................................................................................................................................................................................................

**بارش فکری**

دربارۀ «آموزش الکترونيکی» گفت وگوکنيدو جمعبندى صحبتهاى خود را در چند خط بنويسيد.

### **-۲-۱ بانكداری الكترونيكی**

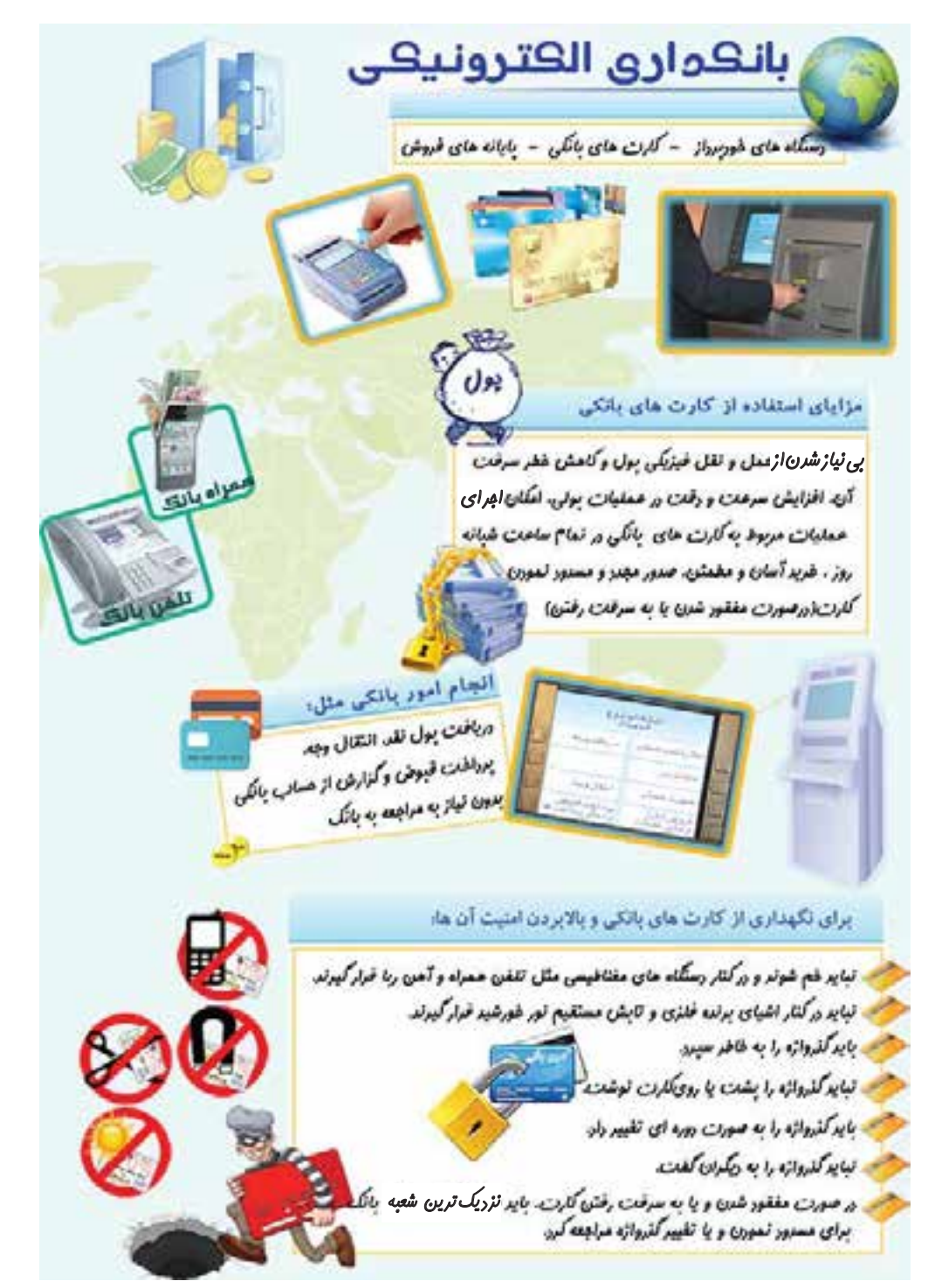

**شكل ١ ٢ بانكداری الكترونيكی**

**-۲-۲ سير تحول و تکامل فناوری اطلاعات و ارتباطات**

فناوری اطلاعات و ارتباطات در گذر زمان تغييرات گستردهای داشته است. شکل ۲ ۲ برخی از تغييرات مهم را نشان میدهد:

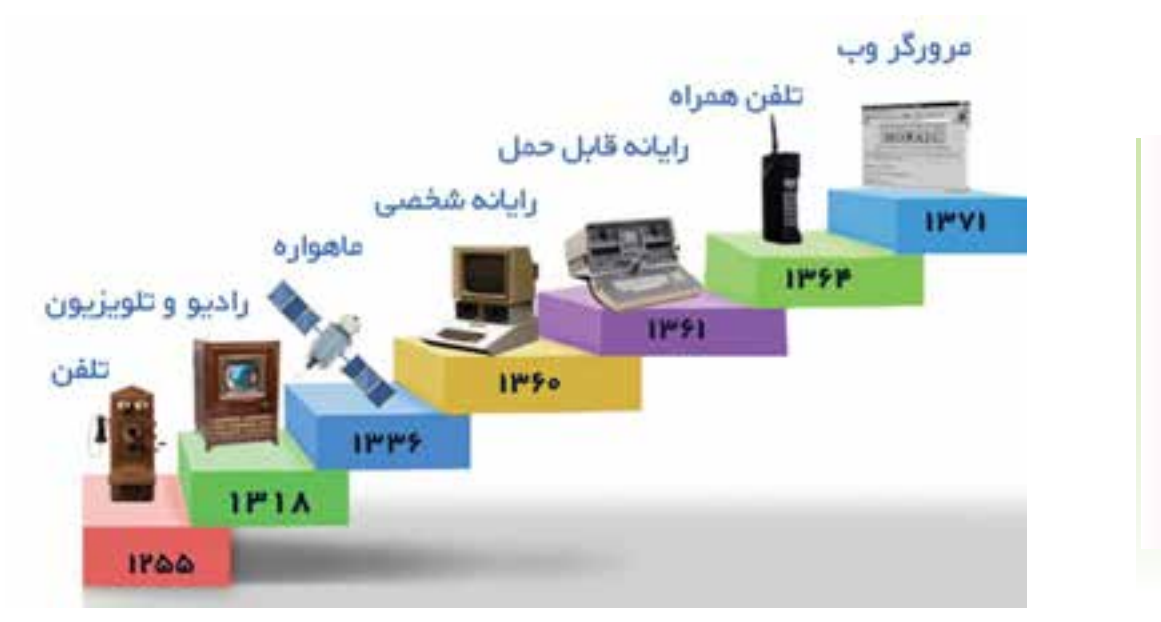

**شكل ٢ ٢ سير تحول و تكامل فناوری اطلاعات و ارتباطات**

**-۲-۳ تأثيرات فناوری اطلاعات و ارتباطات**

فناوری اطلاعات و ارتباطات در زندگی امروزی ما نقش بسيار مهمی دارد. برخی از اين تأثيرات را در شکل ۳ ۲میبينيد.

**كاركلاسی تأثيرات فناوری اطلاعات و ارتباطات درزندگی** در شكل ۳ ،۲ جاهای خالی را با همانديشی در گروه پركنيد.

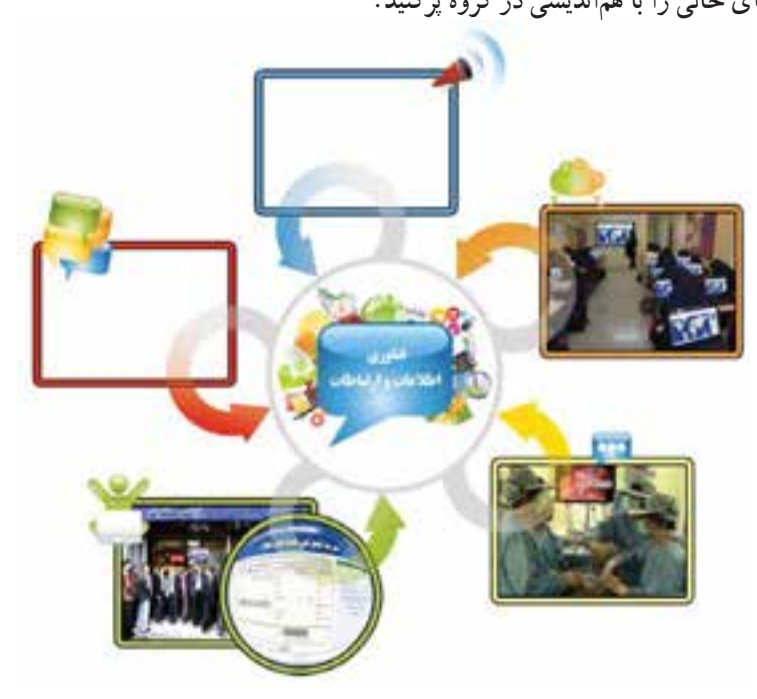

 **شکل٣ ٢ تأثيرات فناوری اطلاعات و ارتباطات**

**پرســش:** تصورکنيدفناوری اطلاعات وارتباطات اززندگی امروزۀ ما خارج شود، به نظر شما چهدگرگونیهايی درزندگی ما ايجاد خواهد شد؟

**كاركلاسی** تأثيرات استفاده ازفناوری اطلاعات و ارتباطات در زندگی درگروه خود، جدول ۲ ۲ را کاملکنيد:

جدول ۲ ۲ **ابزارفناوری اطلاعات و ارتباطات تأثيرات استفاده ازاين ابزاردرزندگی** رايانه افزايش سرعت کارها آسانی اجرای كارها دقت بيشتر در اجرای كارها تلفن همراه

رايانه، پرکاربردترين ابزارفناوریاطلاعاتوارتباطاتاســت. ســال گذشــته با برخی ازکاربردهایآن آشــنا شــديد. امسال نيز کاربردهای بيشتر رايانه را خواهيدآموخت.

**-۲-۴ نقاشی بارايانه**

در محيط برنامۀ نقاشــی رايانــه (paint (، نقاشیهای بســياری میتوانيد بکشــيد. اينجا شکل هرم غذايی كشيده شــده است. شما هم میتوانيد بــا به كارگيری امكانات اين برنامه، هر نقاشی دلخواه ديگری را بکشيد.

برای نمونه میتوانيددربارۀ اختراعی که در

پودمان نوآوری داشتهايد، شکلی بکشيدو توضيحاتی به آن بيفزاييد.

نقاشــی بالا را باکمک برنامۀ نقاشــی رايانه (paint (بکشيدوآن راروی کاغذ چاپ ودرمحل مناسبی در خانه نصبکنيدتا به ياد داشته باشيدکه موادغذايی روزانۀ مورد نياز بدنتان را مصرف کنيد.

برای کشيدن اين نقاشی، پس از روشن کردن رايانه، برنامۀ نقاشی (paint (را مانندمراحل نشان داده شده در شكل اجرا کنيد:

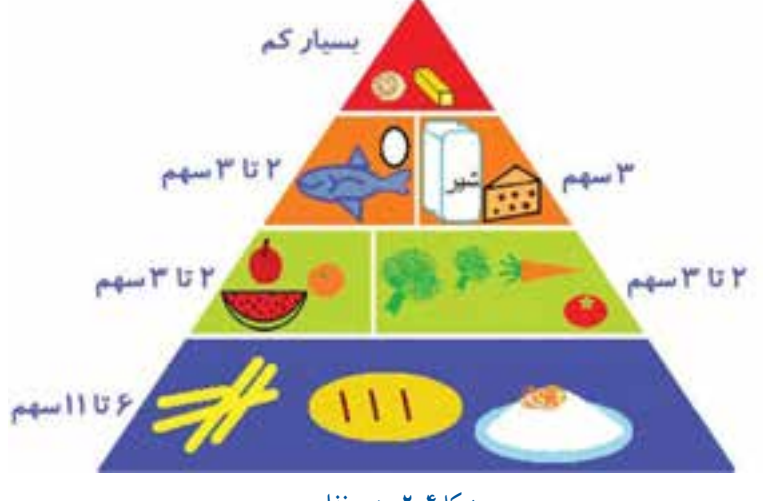

#### **شکل٤ ٢ هرمغذايی**

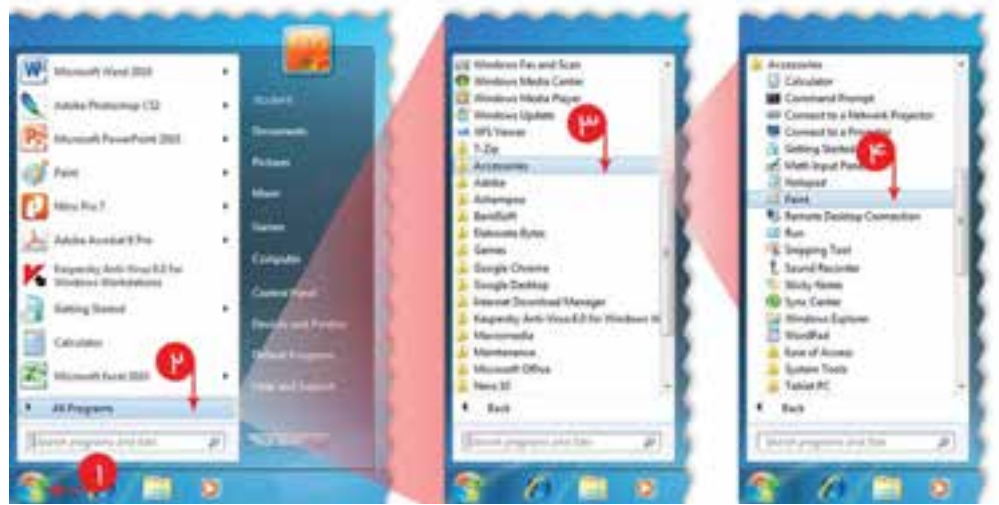

**شکل٥ ٢ اجرای برنامۀ نقاشی (paint(**

بهاينترتيب،وارد محيط برنامۀ نقاشــی (paint (خواهيد شد. سپس با اســتفاده از شکلها، ابزارهاورنگها قسمتهای مختلف نقاشی را بکشيد.

- **برای کشيدن هر تصوير:**  ۱ از قسمت رنگها (Colors(، رنگ دلخواه را انتخاب کنيد.
- ۲ از قسمت ابزارها (Tools (يا شكلها (Shapes(، ابزار يا شکل مناسب را انتخاب کنيد.
- ۳ روی صفحۀ نقاشی کليک کنيدو با نگهداشتن کليد سمت چپ ماوس، تصوير را بکشيد.

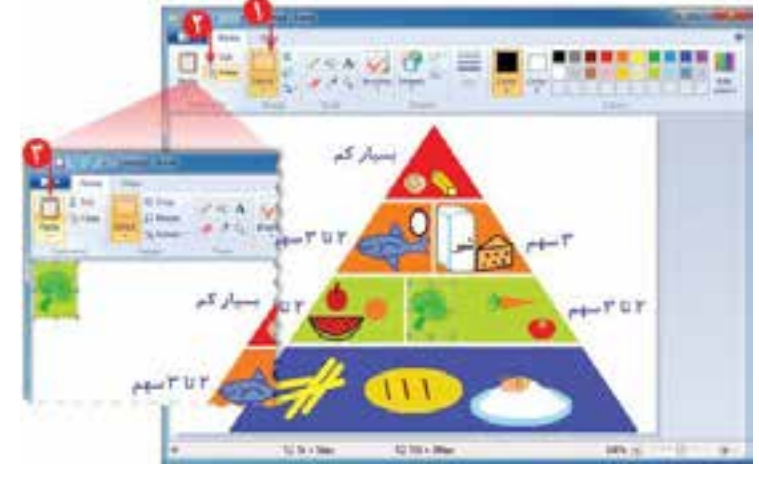

**شکل ٦ ٢ انتخاب و کپی**

۱ شکل را انتخاب کنيد: الــف) روی ابــزار ، در «Image « کليک کنيد. ب) باکليک چپوکشــيدن نشــانگر ماوس دور ناحيۀ مورد نظر يک کادر بکشيدتا آن ناحيه

**برای کپی کردن تصوير:**

- انتخاب شود.
- ۲ روی کليک کنيد.
	- ۳ روی کليک کنيد.
- ۴ اكنون شکل انتخاب شده را جابهجا کنيدو در کنار تصوير اول قرار دهيد.
	- ۵ اين کار را به تعداد مورد نياز تکرار کنيد.
- ۶ سطوح ديگر هرم موادغذايی را، با توجه به موادغذايی و اندازۀ سهم آنها،کامل کنيد. ۷ متون مورد نظر را در نقاشی درج کنيد.
	- ۸ نقاشی را با نام مناسب، ذخيره کنيد.

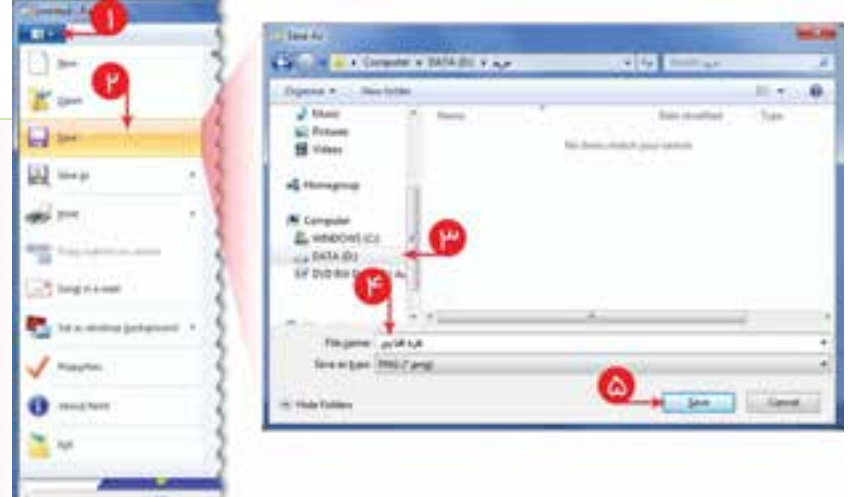

**شکل ٧ ٢ ذخيره کردن نقاشی**

**كاركلاسی ايجاد پوشه برای ذخيره كردن پرونده ها**

برای دسترســی ســادهتر به اطلاعات ودســتهبندی پروندههايی كه تهيه میكنيد، دريكی ازدرايوهای رايانه (با نظردبيرخود)، يك پوشــه با ناممناســببرایگروهودرداخل آن چندپوشه باعنوانهای «تصوير»، «گزارش» ، « فيلم» و .... ايجادكنيد. در طول سال با اجراى كارهاى گروهی، پروندههای توليد شدۀ خود را در پوشۀ مربوط به آن ذخيره كنيد.

> **درج نقاشی بهعنوان تصويرزمينۀ ميز کار** میتوانيد نقاشی کشيده شده را زمينۀ ميز کار رايانه قرار دهيد. به تصويرزمينۀميزکار، «کاغذديواری» هممیگويند. برای اين کار مراحل را مانند شكل ۸ ۲ انجام دهيد:

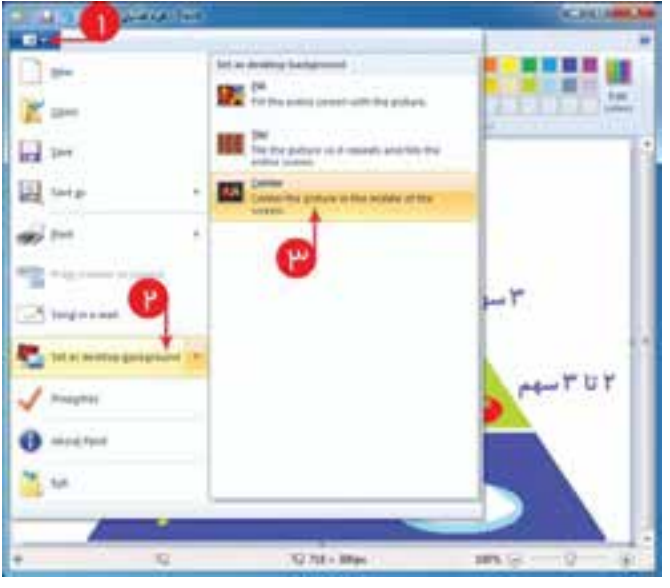

**شکل ٨ ٢ تعيين زمينۀميز كار**

**نکته:** با انتخاب گزينههای زير میتوانيدتصوير زمينۀ ميز کار را بهصورت کاشی يا تمام صفحه درج کنيد.

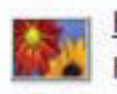

تمام صفحه Fill Eill<br>تمام صفحه Fill the entire screen with the picture.

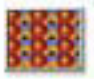

#### Tile

Tile the picture so it repeats and fills the entire screen.

W. Corp.  $\Box$ El my  $\frac{1}{2}$ **Concording CONTRACTOR A** trigging **PENE TOP** 

**٩ ٢ خارج شدن ازبرنامۀ نقاشی**

به اين ترتيب، نقاشــی شــما جايگزين تصويرزمينۀ ميزکار رايانــه درمرکزصفحه خواهد شــد. باکوچــک کردن پنجرۀ برنامۀ نقاشی (paint(، میتوانيداين تصوير را مشاهده کنيد.

(كاشی)

- از برنامۀ نقاشی خارج شويد.
	- رايانه را خاموش کنيد.

**نكات ايمنی** فراموش نکنيد برای حفظ نعمت سلامتی و داشتن جسمی سالم، بايد هنگام کار با رايانه پشت ميز به درستی بنشينيد.

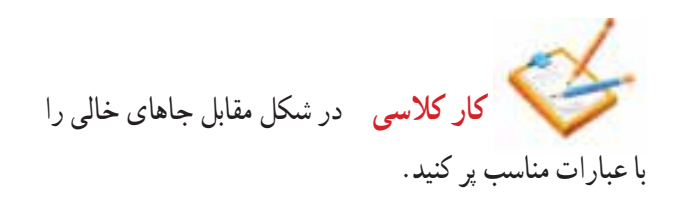

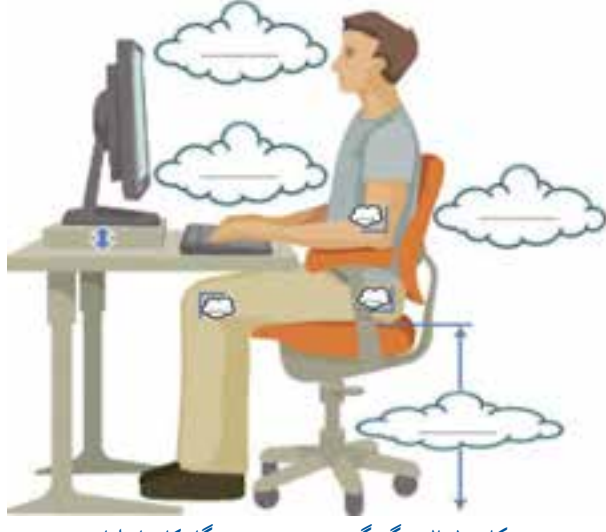

**شكل ١٠ ٢ چگونگی نشستن درست هنگامكاربارايانه**

**-۲-۵ نوشتن متن دررايانه** در سال گذشته،كـاربا بــرنامۀواژهپــرداز ( Word ( را آموختيد و ياد گرفتيد چگونه مىتوانيددركنار آن، تصاويری درج كنيد. اينجا دربارۀ هرمغذايی مطالبــی را در برنامۀ واژهپرداز (Word(

مینويســيم. شما مــــیتوانيدبه جــــای اين مطلب،گـــــزارشی از اختـــراع خود بنويسيد.

متــن مقابل، موادغذايی ومقدارموردنيازبدن را برای گروههای ســنی نشــان میدهد. میخواهيم آن را در برنامۀ واژهپرداز (Word ( بنويسيم.

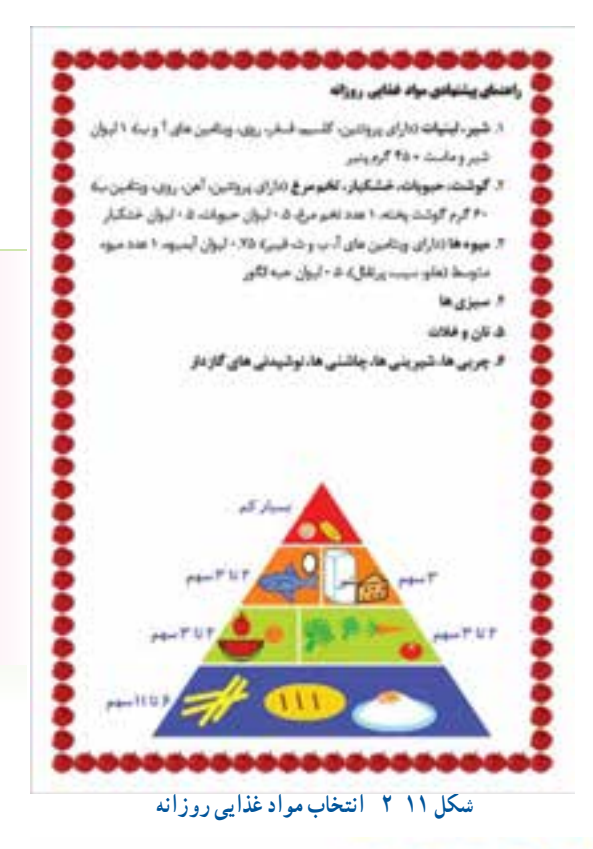

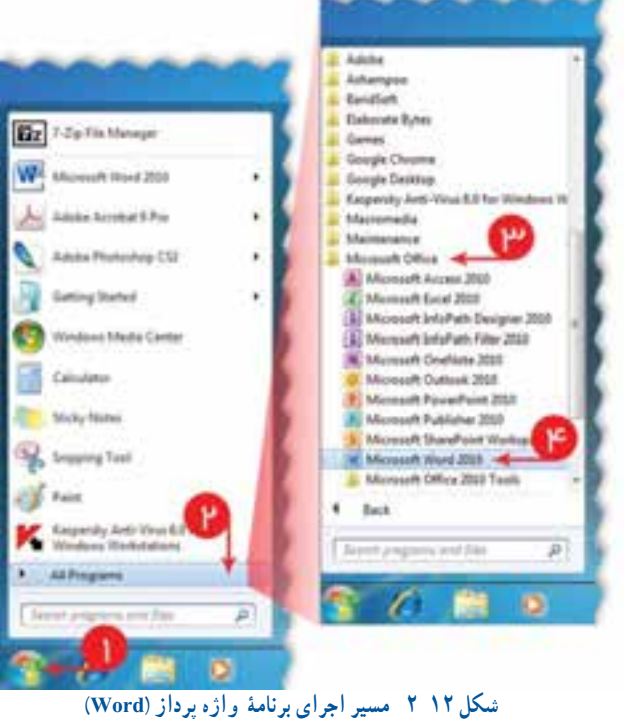

برایاين کار، پسازروشن کردن رايانه، برنامۀواژهپرداز (Word (را مانندمراحل نشــان داده شــدهدر شــكل اجرا کنيد: بهاينترتيــب، وارد محيــط برنامۀ واژهپــرداز (Word (

خواهيد شد.

اكنون زبان نوشــتن را فارســي و جهت نوشتن را راست به چپ تعيين كنيد. سپس عنوان فهرست را در سطر اول بنويسيد، نوع و اندازۀ قلم را تعيين و آن را راستچين کنيد. با فشردن کليد ، مکاننما را به سطر بعدی منتقل کنيد.

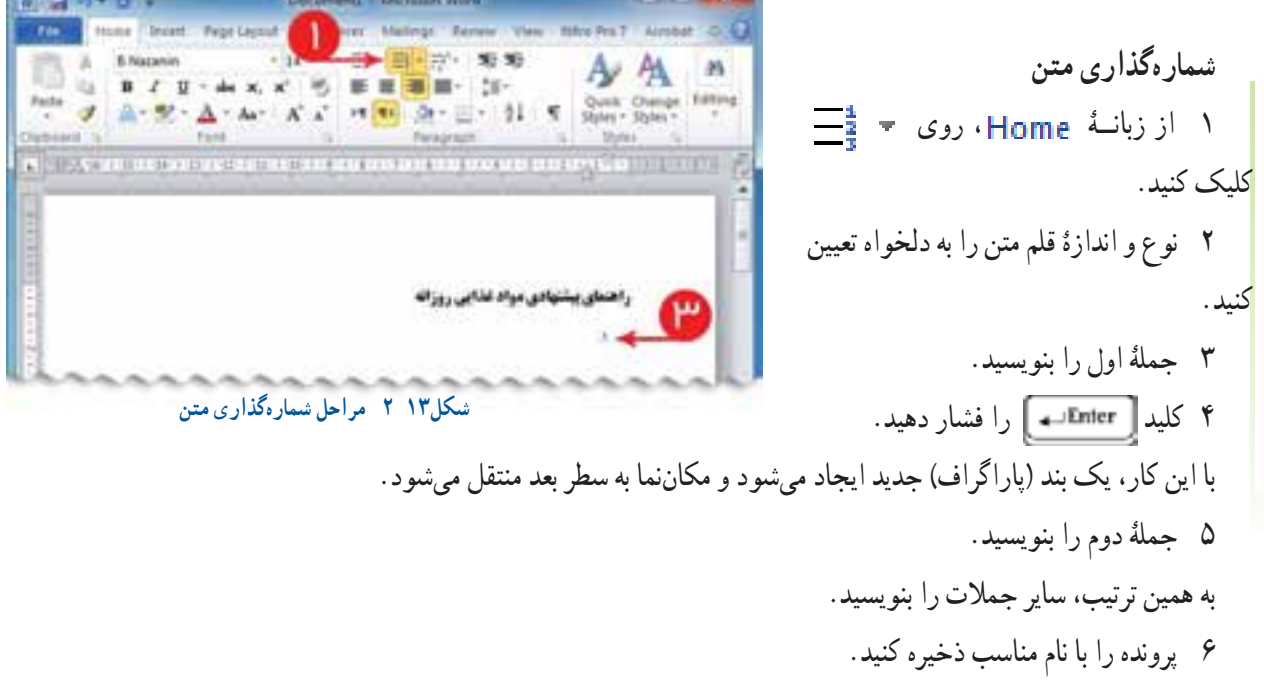

**-۲-۶ جست وجو در وبگاه شبکۀ ملی مدارس ايران (رشد)** برای درک اهميت تغذيه در دوران نوجوانی میتوانيدمطالب مفيدی از وبگاه شبكۀ رشد جمعآوری کنيد: ۱ پنجرۀ مرورگر را باز کنيد.

۲ نشــانی وبگاه رشــد را در نوار نشانی بنويسيد.

۳ روی دانشنامه کليک کنيد. ۴ عبارت «تغذيه» را در کادر جست وجو

بنويسيدو سپس روی کليک کنيد.

۵ يکی ازگزينههای «بهداشتو سلامت: تأثير تغذيه بر رشد قد» يا «بهداشت و سلامت: تغذيه در نوجوانی» را انتخاب کنيد. در صفحــۀ نمايان شــده،روی همان گزينه کليک کنيدو مطالب را بخوانيد.

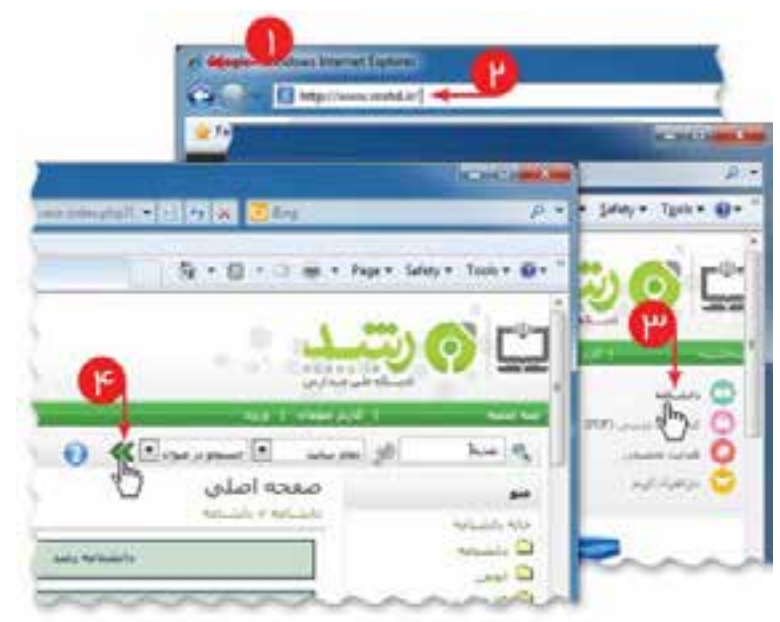

**شكل ١٤ ٢ جست وجوی مطلب در وبگاه شبكۀرشد**

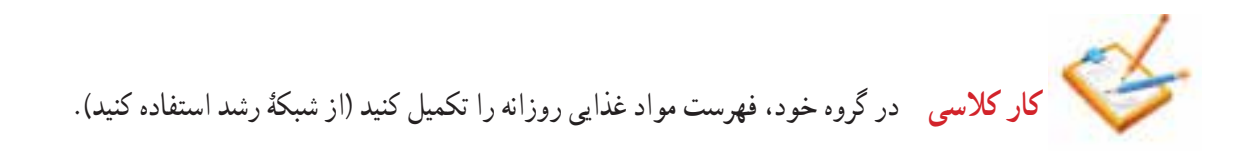

**كارغيركلاسی** موادغذايی و سهمهر يک را،که به طورمتوسط دريک روزمصرف میکنيد، بنويسيد. فهرست شما با فهرست پيشنهادی چقدر مطابقت دارد؟

**درج تصوير** ۱ از زبانۀ Insert ، روی <mark>کليک کنيد.</mark> ۲ در پنجرۀ ، در مسير مناسب، پروندۀ نقاشیای را که برای هرم موادغذايی کشيدهايد، انتخاب کنيد. ۳ روی دکمۀ کليک کنيد. ۴ جای تصوير را تنظيم کنيد. All Sources - B-۵ پرونده را با نام مناسب ذخيره کنيد.  $\Omega$ Amazon E (2 Feeler) bet all reserver 2 Pays Now **NO** ۶ از برنامۀ واژهپــرداز (Word ( خارج شويد. **W** Inset Fishing ۷ رايانه را خاموش کنيد. + 4 Demand **Contact of the MyPichael + again**  $E = 1.9$ **SE Record Places Da Libraries** Francis et L. **Williams** 3 Decem  $2$  Matic **EZ** Pictures **B** view Location (C) Et DID Fill Dive (D) F. **Fikning Julianapig** d'and'ag'.  **شکل ١٥ ٢ مراحل درج تصويركارغيركلاسی**

در شبکۀ رشد، قسمت دانشنامه/ سرگرمی، سرگرمی فکری «آدمخوارها و کتابخوانها» را انجام دهيد.

۲۵

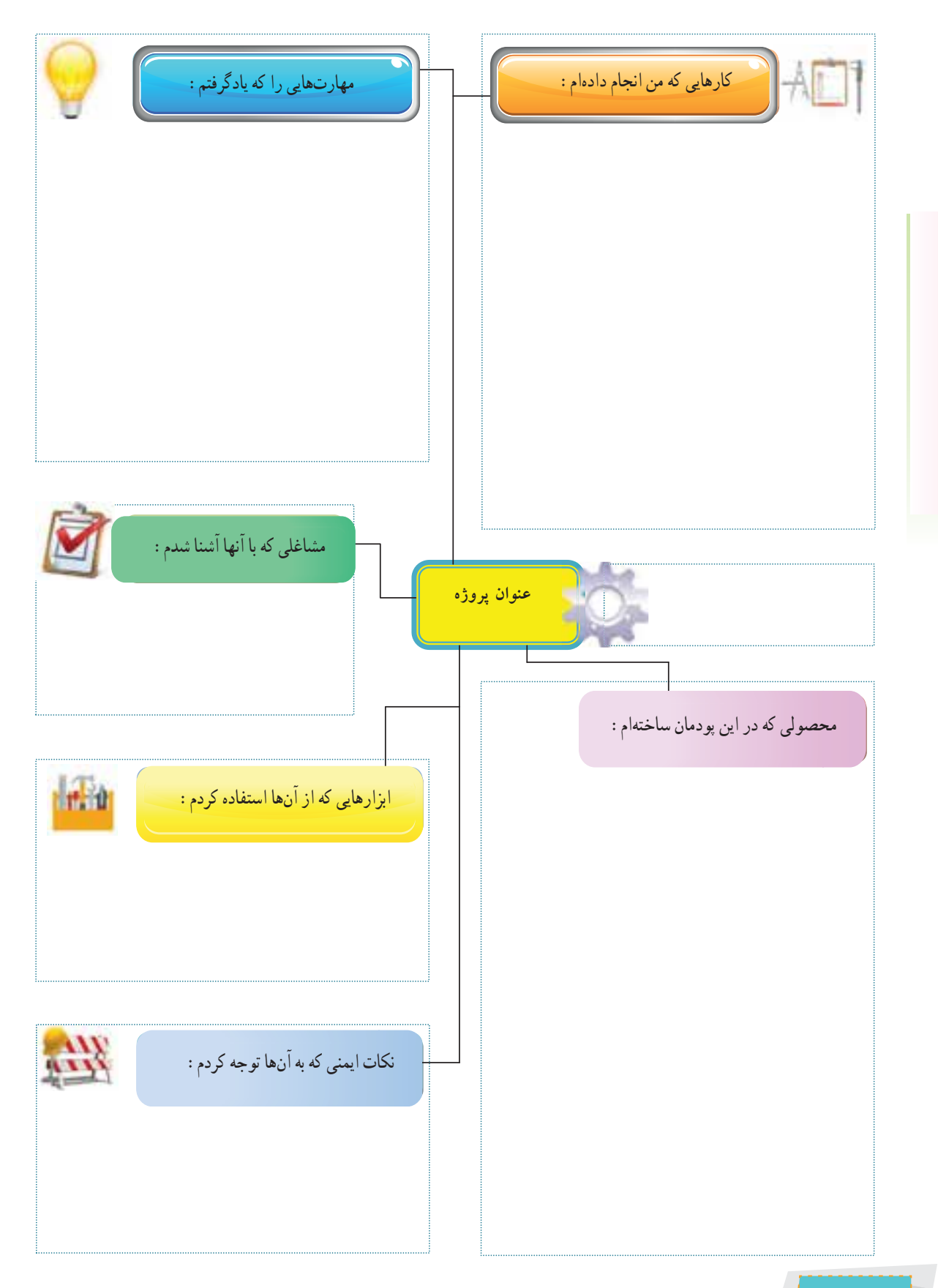

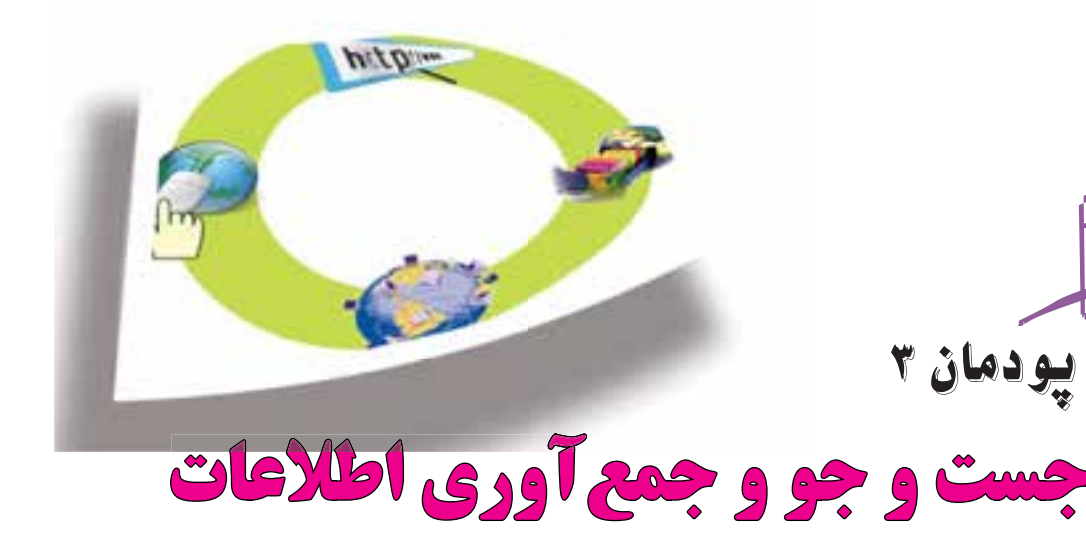

داشــتن اطلاعات باعث میشــود که تصميمگيریها در مورد موضوعات مختلف زمينهســاز نتايج بهتری شود. در اين پودمان تلاش میشــود روشهای جســت وجوو جمعآوری اطلاعات در اينترنت را فرا بگيريم تا در نهايت با اين اطلاعات دربارۀ موضوعات وپرســشهای مختلف، بهترين پاسخها پيدا شود. برای اين هدفدراين پودمان ، موضوع مســافرتهای علمی تفريحی موردبررســی قرارمیگيردزيرادربيشتر مدرســهها مناطقی برای سفرهای علمی تفريحی دانشآموزان انتخاب میشود.

**برخی ازمهارتهايی که دراين پودمان بهدست میآوريد:** بهکارگيری مهارتهايی ماننداجرای کارهای گروهی، تفکرانتقادی، پرســشگری و ...؛

- آشنايی با ابزار مرورگر صفحات وب ؛
- آشنايی با روشهای جست وجوو جمعآوری اطلاعات؛
	- آشنايی با منابع جمعآوری اطلاعات؛
	- استفاده از روشهای جست و جوی اطلاعات؛
		- به کارگيری موتورهای جست وجو؛
	- توانايی جمعآوری اطلاعات درست در اينترنت؛

**پرسش:ا**گر بخواهيدبه سفر برويد، کدام شهر يا استان را پيشنهاد میدهيد؟

شهر پيشنهادي و مورد علاقۀخودرا که براي اين سفر دوست داريد، در کادر زير يادداشت نماييد :

**{...............................}**

**كاركلاسی جمعآوری اطلاعات دربارۀ يک موضوع** در گروه خود دربارۀ يک<mark> شهرستان، اطلاعاتي را جمع</mark> أورى کنيد، که پاسخگوى پرسشهاى مطرح شده باشد. نخست، گروه شما بهعنوان جست وجوگر بايدمحدوديت های مسئله را شناسايی و تعيين كند. **فرضاول:** ســفرهایعلمی تفريحی بايددركشــورعزيزمان ايران باشــد. بنابراين ، به بررسى مناطق خارج ازمرزهایايران نياز نيست.

**فرضدوم:** با توجه به محدوديتهایزمانی برای مســافرت، مناطق اســتانهايی موردبررسی قرارمیگيرندكه حداكثرفاصلۀ آن توسط مدير مدرس<mark>ه تعيين م</mark>یشود( مثلاً حداكثر ۵۰۰ كيلومتر).<br>- $\omega_{\nu,\nu}$ 

اكنون بايد مشــخص شــود كه چه اطلاعاتی از مناطق مختلف برای ارائه به مدرسه لازم است. برای اين كار بايد جزئيات اطلاعات مورد نظر مشخص شود:

نام منطقۀ مورد نظر گروه شما چيست؟ امكانات رفاهی آن منطقه چيست؟ آيا ادارۀ آموزش و پرورش در آن منطقه امكان اسكان و پذيرايی از دانش آموزان را دارد؟ اگر پاسخ قبلی منفیست آيا منطقه برای اسكان و پذيرايی از دانشآموزان امكانات مناسب دارد؟ همچنين جمعآورى اطلاعات در خصوص موارد زير لازم است: موضوعات علمی، مانندپارك های فناوری،كارخانجات توليدی، مراكز پزشكی؛ موضوعات طبيعی، مانند چشمهها، جنگلها، رودخانه، كوه، كوير ؛ موضوعات اجتماعی و فرهنگی، مانندافراد معروف و شاخص در آن منطقه (دانشمند، شاعر، نويسنده، سياستمدار، كارآفرين، ورزشكار و ...) امكانات تفريحی و گردشگری منطقه چيست؟ مسافت موجود تا منطقه مورد نظر چقدر است؟ امكانات ترابری منطقه چيست؟

آيا فرودگاه دارد؟ آبا مسافرت با قطار امكان پذير است؟ در صورت نياز به مسافرت جادهای، بهترين مسير و امنترين مسير را بررسی و پيشنهاد دهيد. شرايط آب و هوايی منطقه چگونه است؟ درزمان مسافرت، منطقۀ موردنظر چه شرايط آب و هوايی دارد و بهترين زمان برای مســافرت چه وقت است؟ با توجه به پرســشهای مطرح شده، بايد گامهای زير برداشته شود: ۱ شناخت موضوع؛ ۲ انتخاب منابعو جمعآوری اطلاعات؛ ۳ پردازش و مستندسازی اطلاعات ؛ ۴ ارائۀ و اشتراکگذاری اطلاعات؛

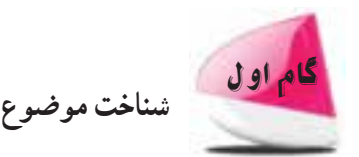

- يکی از گامهای مهم برای پاسخ به پرسش، شناخت موضوع است. برای شناخت موضوع بايدموارد زير را تعيين کنيم: محدوديت ها؛ اهداف و انتظارات؛
	- نتايج و خواسته ها.

**كاركلاسی تعيين محدوديتهای پرسش (بهروش بارش فكر**ی**)**

در گروه خود، محدوديتهای اين پرسش را تعيين کنيدو آنها را در جدول۱ ۳ بنويسيد:

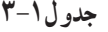

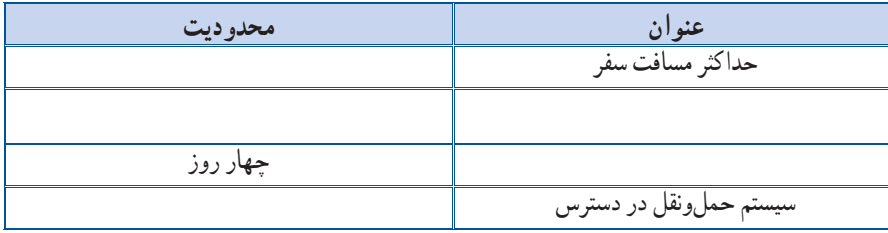

میدانيم كه برای آگاهی والدين و دانشآموزان اطلاعات در وبگاه مدرسه ارائه میشود؛ بنابراين بايدبررسی کرد که چه اطلاعاتی از مناطق مختلف برای ارائه به مدرسه لازم است؟

در اين مورد به نکاتی مانندمحدودۀ استان محل سکونت، استانهای همجوار، آثار باستانی، مکانهای تاريخی و زيارتی، امکانات تفريحی و ... بايدتوجه کرد.

**كاركلاسی تعيين جزئيات اطلاعات (بارش فكری)**

در گروه خود، جزئيات اطلاعات مورد نظر را تعيين کنيدو آنها را در جدول ۲ ۳ بنويسيد: **جدول۳-۲**

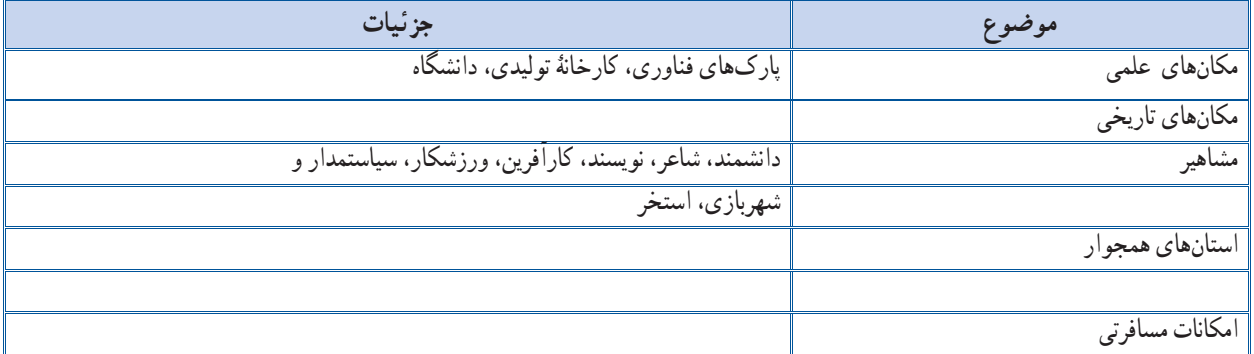

**-۳-۱ منابع اطلاعاتی**

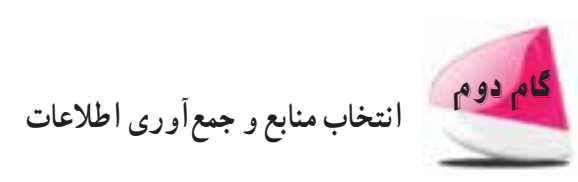

در بسياری از موارد میتوان اطلاعات را به آسانی بهدست آورد. بايد بدانيد کدام منابع اطلاعاتی میتواند اطلاعات مورد نياز شما را دربارۀ مورد نظر مناطق تأمين كند، همچنين كدام منبع معتبر` است و كدام يك اعتبار كمترى دارند؟ منابع اطلاعاتی به سه دسته تقسیم میشوند : ۱ منابعاطلاعاتی الكترونيكی؛ ۲ منابع اطلاعاتی مكتوب ؛ ۳ افراد مطلعو آگاه .

-١ به منابعی که میتوان به اطلاعات آن اطمينان کرد «منابعمعتبر» میگويند.

آيا اطلاعات الكترونيكی دربارۀ موضوع وجود دارد؟ آيا به پژوهش كتابخانهای نياز است؟ پاسخ اين پرسشها می تواندبهصورت زير باشد: الف) بخشی ازاطلاعات دروبگاههای اينترنتی وجود دارند، بنابراين جست و جودراينترنت از طريق موتورهای جست و جوامکانپذير است.

ب) در صورت نياز به اطلاعات کتابخانهای، میتوانيدکتابهای مورد نياز را از کتابخانۀ مدرسه تهيه کنيد.

ج) بخشى ازاطلاعات را مىتوانيداز طريق آشنايان ومصاحبه با افرادی که پيش ازاين، ازآن مناطق ديدن کردهاندبهدست آوريد.

> **كاركلاسی تعيين منابع جمعآوری اطلاعات** در گروه خود، منابع جمعآوری اطلاعات مورد نظر را تعيين کنيد:

**جدول ۳-۳**

| منابع                                                 | رو ش                |
|-------------------------------------------------------|---------------------|
| وبگاه رسمی سازمان میراث فرهنگی، صنایع دستّی و گردشگری |                     |
|                                                       | اطلاعات كتابخانه اي |
| پدر بهروز چند سال در ان شهر معلم بوده است و           |                     |

برای پيدا کردن اطلاعات مورد نظر بايد جســت وجو کنيم و از طرفی هر جســت و جو نيازمند داشــتن ارتباط اســت. در جوامع انسانی، ارتباط باعث شده است تا شبکههايی با هدفهای متفاوت ايجاد شود.

**كاركلاسی بررسی شبکهها و دلايل نيازبه آنها**

در گروه خود، شبکه ها و دلايل نياز به آنها را بررسی کنيد.

**جدول۳-۴**

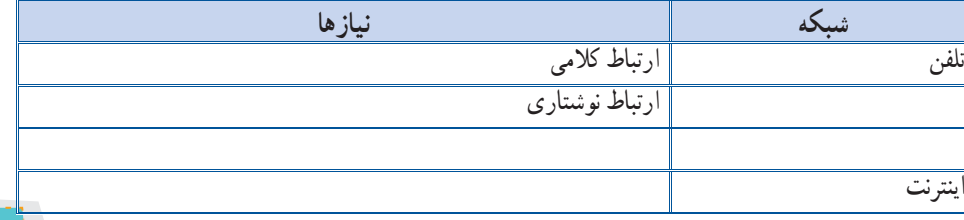

۳۱

درابتدای پيدايش شــبکههای رايانهای، استادان ودانشــجويان دانشگاهها برای ارتباط بهترو سريعتر با يکديگر ازرايانه استفاده کردند. آنها اســنادوپروندههاى موردنظر خودراروی رايانهذخيره میکردندوبه اشــتراک میگذاشــتندونشانی آنهارا بهديگران اعلام میکردند. پس از مدتی تعداد رايانهها و کاربران آنها بسيار زياد شد و شبکههای رايانهای در اندازههای بزرگ ايجاد شد. در اين هنگام اعلام نشــانی اســناد و پروندهها دشوار شده بود. از اينرو، تعدادي نرمافزار توليد گرديد تا به كاربران در پيدا كردن پروندۀ مورد نظر خود در اين شبکه کمک کند.

درزمان کوتاهی شــبکههای رايانه ای بسيار سريعرشدکرد. با توليد صفحات وب وايجادوبگاههای گوناگون،ديگر جست و جو تنها برای پيدا کردن پرونده نبود و به همين دليل شــرکتهای بســياری به منظور کمک به کاربران برای جســت وجو در اينترنت و پيدا کردن موضوعات مورد نظر آنها ايجاد شدندکه هرکدام ويژگیهای خود را دارند.

با توجه به گستردگی و تعداد زياد وبگاهها، به خاطرسپاری نشانی آنها برای هيچ کس امکان پذير نيست. برای فهم بهتر اين مطلب کتابخانهای را در نظر بگيريد که تعداد بسيار زيادي کتاب در آن وجود دارد و وجود يک راهنما مي تواند انتخاب کتاب را آسان تر کند. در کتابخانۀ مجازی دنيا، يا همان اينترنت نيز، صفحات وب همين وضعيت را دارند. در اينترنت امکان ديگرى به نام موتور جســت و جووجود دارد، با اين وظيفه که در زمينۀ مطالب مورد نظر شما در اينترنت جست وجومىكندو صفحاتی را که با آن موضوع مرتبط هستند، به شما پیشنهاد مى دهد.

**كاركلاسی موتورهای جست وجو و ويژگیهای آنها**

با دوستان گروه خود در مورد موتورهای جست وجوو ويژگیهای آنها صحبت کنيد.

| ويزنى ھا                                               | موتور جست و جو |
|--------------------------------------------------------|----------------|
| موتور جست وجوي عمومي، امكان جست و جوي تصوير، متن، فيلم | google com     |
| مختص جست وجوى مطالب علمى                               |                |
|                                                        | Askme com      |
|                                                        |                |

**جدول ۳-۵**

**-۳-۲ مرورگرها** برای دستيابی به منابع و نمايش صفحات وب در اينترنت بايد از ابزارهای مرورگر صفحات وب استفاده کرد. شرکتهای گوناگون، اين مرورگرها را با اهداف مختلفی توليدمیکنند.

**كاركلاسی مرورگرهای وب و ويژگیهای آنها**

در گروه خود، مرورگرهای صفحات وب رايج و ويژگیهای آنها را بررسی کنيد.

**جدول۳-<sup>۶</sup>**

| ریز سی ها               | مرورتر                 |
|-------------------------|------------------------|
| توليد شركت مايكرو سافت. | IE (Internet Explorer) |
| مروركر مجاني            | Firefox (Mozilla)      |
|                         |                        |
|                         | Chrome                 |

اينترنت راکتابخانه ای درنظر بگيريدکه برای دسترسی به اطلاعات، به جست و جوی درآن نيازداريد. هروبگاه دراينترنت مانند

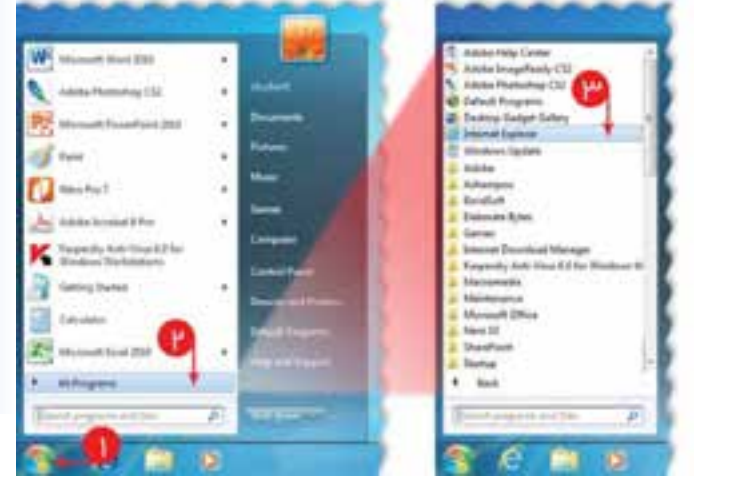

يک کتاب است که به نشانی مشخص و منحصر به فردی نيــازداردوتنهازمانی میتوانيدبه اطلاعات اين وبگاهها دسترسی داشته باشيدکه نشانی آنها را بدانيد. **مثال۱** برای ديدن وبگاه شــبکۀرشــدمیدانيمکه نشانی آن ir.roshd.www است. حال برای ديدن اين وبگاه به روش زيرعمل میکنيم: ۱ مرورگر وب را اجرا کنيد. برای اين کار: الف) در ميز کار خود بر روی کليک کنيد

ب) در منوی همۀ برنامهها (All Programs) روی مرورگر(ExplorerInternet) کليک کنيد. پس از مدتی مرورگر (Explorer Internet (اجرا میشود. **شكل١ ٣ منوی همۀ برنامهها (Programs All(**

يا میتوانيددر ميزکار در قسمت نوار ابزار(شكل۲ ۳) ، به مرورگر ( Explorer Internet (دسترسی داشته باشيد.

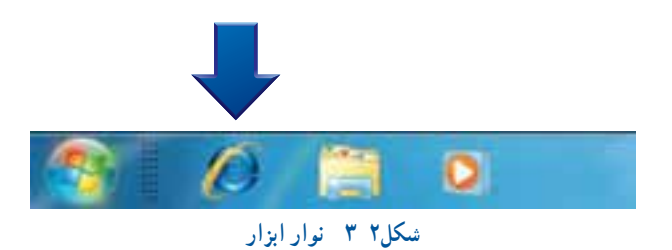

#### ۲ در قسمت نوار نشانی وبگاه مورد نظر را وارد کنيد.

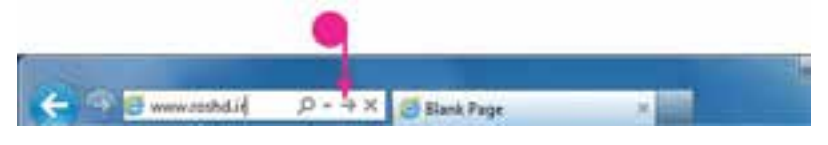

**شكل٣ ٣ نوارنشانی**

۳ با فشردن کليد (Enter(، ياعلامت در نوار نشــانی منتظر نمايش محتويات صفحۀ مورد نظر باشيد.

**كاركلاسی**

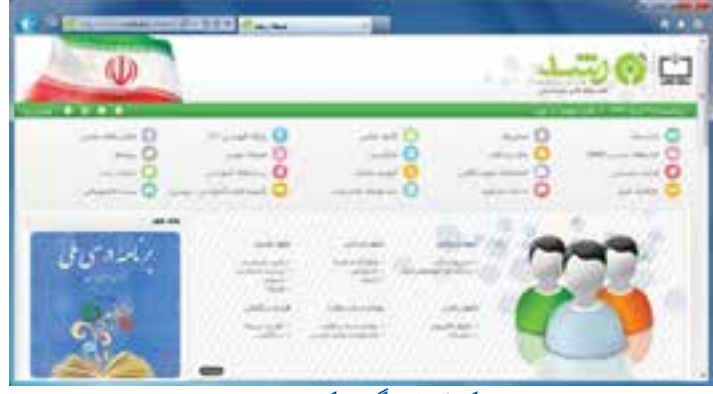

**شكل٤ ٣ وبگاه شبکۀرشد**

در رايانۀ خود مسيرهای لازم را برای اجرای ساير ابزارهای مرورگر بررسی کنيد.

در کتابخانه،هرگاه نام کتاب را ندانيد بايد موضوع مورد نظر خود را مطرح کنيد و کتابدار چندين پيشنهاد به شما ميدهد. سپس شما با مطالعۀ آن کتاب ها، کتاب يا کتابهای مورد نظر خودرا انتخاب میکنيد. دراينترنت نيز برای مراجعه به وبگاههايی که نشانی آنهارا نمیدانيم از موتورهای جست وجواستفاده میکنيم.

**مثال۲** نشــانی وبگاهرسمی سازمان ميراث فرهنگی،صنايعدستی وگردشگری را نمیدانيدولی برای جمعآوری اطلاعات مورد نظر، نياز داريد صفحات اين وبگاه را ببينيد. ميتوانيد عبارت وبگاه رســمي ســـازمان ميراث فرهنگي، صنايع دســتي و گردشگري را جست وجوکنيدو در صفحۀ پيشنهادهای موتور جست و جو، نشانی آن وبگاه را پيدا کنيد.

> برای اجراى اينکار میتوانيدمراحل زير را انجام دهيد: ۱ در مرورگر، در قســمت نوار نشانی، نشانی

موتور جست وجورا وارد نماييد.

۲ کليد Enter را فشار دهيدو منتظر بمانيد.

۳ دراين مرحله،عبارت موردنظررادرقسمت جســت و جو وارد کنيد و روی کليک نماييديا كليد Enter را فشار دهيد.

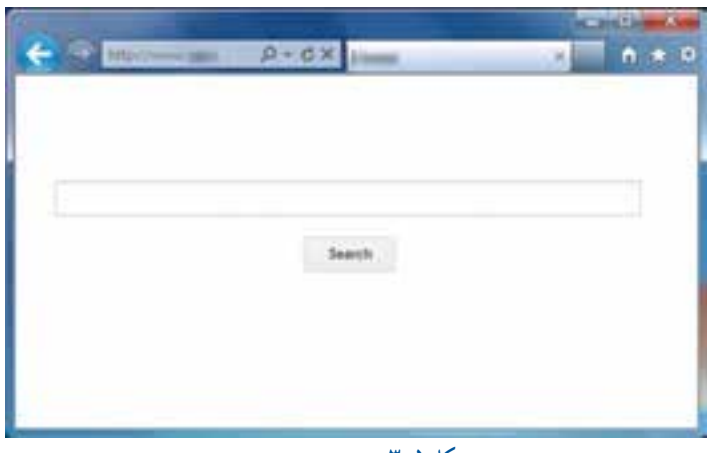

**شكل ٥ ٣ موتور جست و جو**

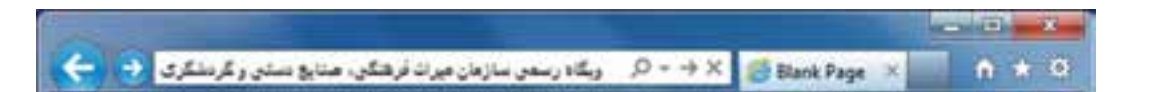

**شكل ٦ ٣ جست و جوبا استفاده ازنوارنشانى**

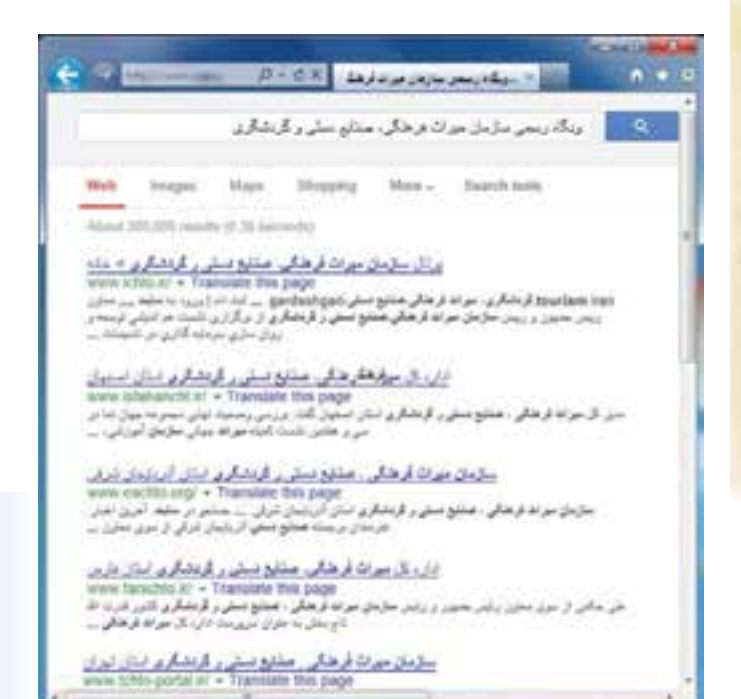

**شكل ٧ ٣ وبگاههای پيشنهادی موتور جست و جو**

**نکته:**  در مرورگــر "Explorer Internet " امکانی فراهم شده اســت که میتوانيدازآن برای جست و جوی ســريع تر اســتفاده کنيد. بــرای اين کار کافیست عبارت مورد جست و جو را در قسمت نــوارنشــانی واردوروی کليــک کنيد. (شكل۲ ۳)

۴ منتظربمانيدتاصفحۀ پيشــنهادهایموتور جست و جوظاهر شود.

درقســمت ازنوارنشانی میتوانيدموتور جســتوجوی موردنظر خودرا انتخاب نماييد. بررســي کنيد که مرورگر رايانه شــما داراي چه موتورهاي جست و جويي ست و چگونه مي توانيد در زمان جست و جوموتور جست و جوی پيش فرض را تغيير دهيد؟ **بررسی:**

پس از جست وجوی عبارت مورد نظر در موتورهای جست وجو، هر پیشنهاد دارای چند بخش است :

برڈل سازمان میراث فرهنگی. صفایع دستی ر گردشگری > حاله www.ichto.ir/ - Translate this page tourism iran. قرمشگری، میراث قرهنگی،صنایع نستی:gardeshqari، ... ثبت نام | ورود به ممایت .... مدارن ريس جمهور و ريس **سازمان ميرات فرهنگي صنايع دستي و گردشگري** از برگزاري نشست هم انديشي توسعه و <u>لـح</u> روان سازی سرمایه گذاری در کاسیسات ... بخش آبی رنگ: در اين قسمت امکانی فراهم شده است که با کليک روی آن میتوانيدوبگاه پيشنهادی را ً مستقيما باز کنيد

و آنرا ببينيد؛

بخش سبز رنگ: نشانی وبگاه پيشنهادیست؛

بخــش مشــكی رنــگ: توضيحات مختصر از محتوای وبگاه پيشنهادیست .

برای ديدن وبگاهها در صفحۀ پيشنهادهای موتور جست وجو میتوانيد به روش زير عمل کنيد:

۱ اشاره گر ماوس را روی قسمت آبی هر پيشنهاد ببريدو کليک راست کنيد.

۲ در منــوی بــاز شــده، انتخابهــای گوناگونــی برای ديــدن صفحۀ وبــگاه وجود دارد.

با انتخــاب صفحۀ وبگاه را در همين زبانه (Tab) خواهيد ديد. بــا انتخــاب صفحــۀ

وبگاه را در يک زبانۀ جديداز همين پنجره خواهيدديد. با انتخاب <del>مصفحه ای</del> صفحهٔ وبگاه را در **م** يک پنجره جديد خواهيدديد.

همانطورکهدرکتابخانه،هنگام جستو جو،هر چه موضوع مــوردنظر خــودرا بهتــرودقيق تر بــرای کتابدارروشــن کنيم پيشنهادهای بهتری دريافت میکنيم، در اينترنت نيز، برای استفاده از موتورهای جست و جو بايد تلاش کنيم واژه ها و کليد واژههای انتخابي براي جســت و جو دقيق انتخاب شــوند تا در سريع ترين زمان به بهترين پاسخ برسيم.

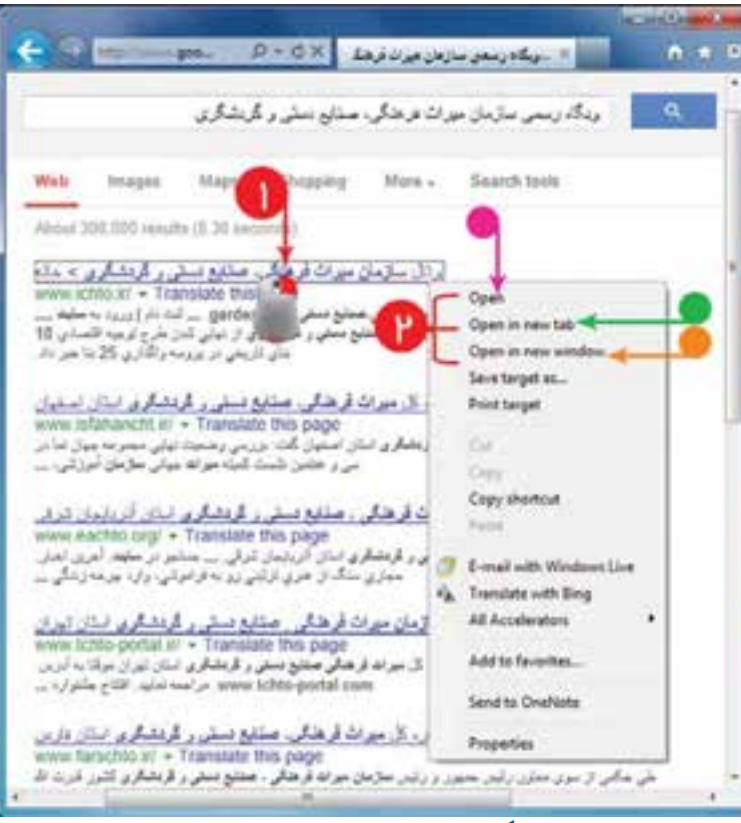

**شكل ٨ ٣ پيشنهادهای موتور جست و جو**

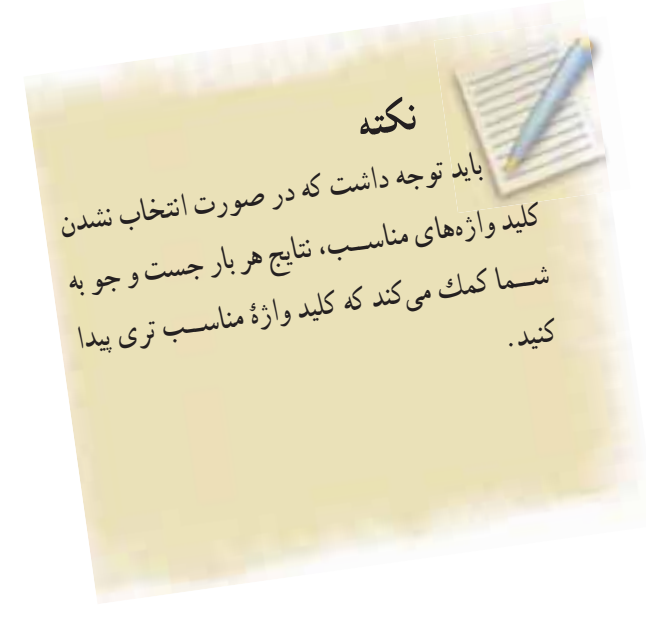

**مثال:۳** میخواهيماطلاعاتی درموردوضعيت آب و هوا و ميزان آلودگی هوای شهرســتان تهران بهدست آوريم. نخســت کليد واژۀ «تهران» را در اينترنت جست وجو ميکنيم.

# **نكات ايمنی**

بسياریازوبگاهها با توليدودرجكليدواژههایمورد جســتوجوتلاش می كنندتازيرمجموعۀ پيشنهادهاى موتور جست و جوقرارگيرندو قصدشان بالا بردن آمار بازديدوارائۀ تبليغات خويشاستودربرخی مواردنيز نقش ّمخرب دارند.

برای ديدن نتايج پيشنهادها، مراقب چنين وبگاههايى باشيد.

> اين پاســخ هاصفحاتــى ازوب راکهدارا**ى** موضوعات متفاوتی دربارۀ تهران باشند، شامـــل مى شــوند. بــهواژههايــی مانند "تهــران" ،واژۀ عمومی میگويندزيرا به تنهايی نمیتوانددرپيــدا کردن پاسخ، به ما کمک کند. اکنــــون با کليـــد واژۀ**آبو هوای تهران** جســتو جورا ادامه میدهيم. میبينيم که تعداد پيشنهادها کمتر شده و به موضوع آب و هوا نزديکتر است.

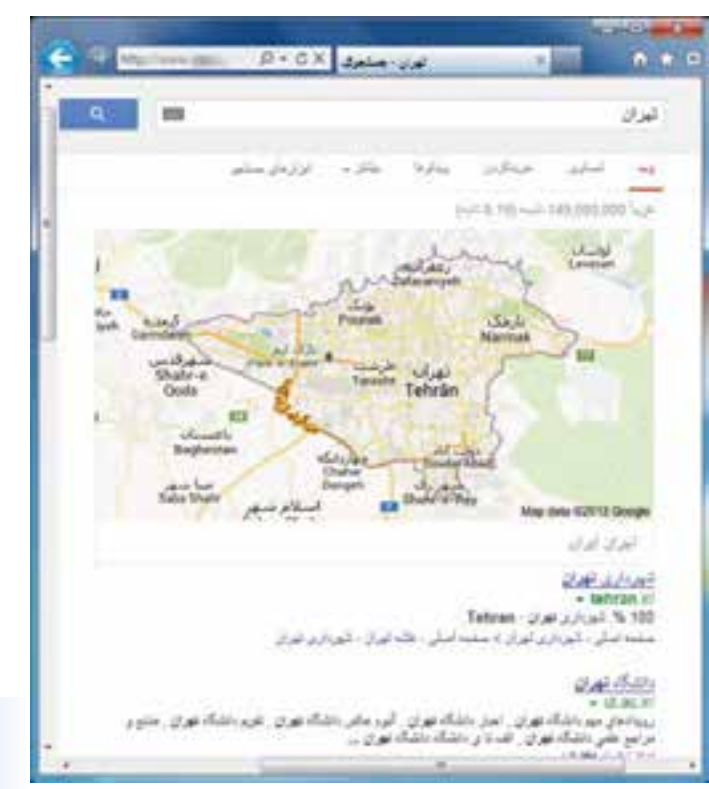

**شكل ٩ ٣ پيشنهادهای موتور جست و جو برای کليد واژۀ تهران**

|                                                                                                    | $D + CD$                                                                                                    | أبادها والداهران المستعرا | ٠                                                                                                    |                       |  |
|----------------------------------------------------------------------------------------------------|----------------------------------------------------------------------------------------------------|---------------------------|----------------------------------------------------------------------------------------------------|-----------------------|--|
|                                                                                                    |                                                                                                    |                           |                                                                                                    | أساو هوأى المدان      |  |
|                                                                                                    | لزارعاني بمشبو                                                                                                    |                           |                                                                                                    |                       |  |
|                                                                                                    |                                                                                                    |                           | ELECTED ALLE FR 000-000 LLA                                                                                                    |                       |  |
| بين براي لا ديدا. البشر پيل                                                                            |                                                                                                    |                           | اب و هوا . تهران بيش بيتي دعن اب و هوا<br>of all client end of a waterbox marbox met<br>تعادلا أساق فوار امكن تهران الزران السابقي عابي أشاق<br>عالی به AGB از براز انجاز امکان کتابی |                       |  |
|                                                                                                    | HAVAIRAN.COM ) استان هر تنتاس د هر تنتاس ۱۹۸۹٬۲۰۱ منطقه بو ایران<br>ساعت هوا شناسی بیش بنی مسافر ایدو. هوا از در کز حراکنشنی ایرانی آیدو. هوای ۱۹۹۹/۱۹ منطقه ا                                                |                           | لغران تغزان 21°، مرتشى بتور متور 28°، مرتشتى نىزرى<br>Mazandaran - sikis Vistoto, Julia - sifata jasoid                                                                               | · WWW.flavalinah.com/ |  |
| ه تازودن به آسان هوای من غوران ده ایران ده Asis ده میزان «رجه تاریخه» ( درجه در از ناریخ DS/20 با      | Tehran-Mahrabad Alia atalia Tehran-Metrabad a salamin 22:00                                                                                                    |                           | Foreca.com - 26ad for measuring<br>· www.foreca.com/min/Tenran/Nang-fa                                                                                                    |                       |  |
| ر همچنا، اسلام این اس و خوابر غورای در ساخت، 59\$ سمع 115°. متر و افتید (46 \$ سمع عروب افتید 11_58 سم |                                                                                                    |                           | ر منحت اب و غوا: تهران ، امان :<br>- living ghasmit.com/weather<br>از شور در متاجات 11.27 كلومان ور ساعت زماريت هوا: 48 در سنا                                                        |                       |  |
| View sotended Tehran weather forecall on Yahoo! Weather, Get five and lan days.                        | Tehran Weether Forecasts   Maps   News - Yahoo! Weather<br>(5 Aug.) 4 Has a (y) = weather yahoo commitment and entire 2013 (1945)<br>Tahran weather forecast, temperatures, satellite maps and weather nevis. |                           |                                                                                                    |                       |  |
|                                                                                                    |                                                                                                    |                           |                                                                                                    |                       |  |

**شكل ١٠ ٣ پيشنهادهای موتور جست و جو برای کليد واژۀ آب و هوای تهران**

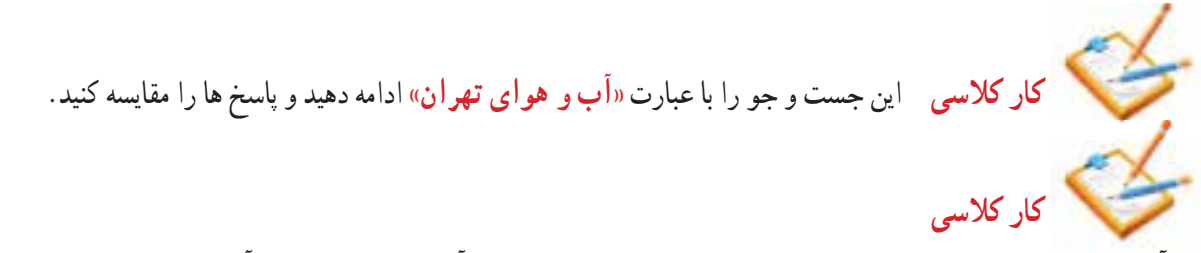

آيا تاکنون به اين فکرکرده ايدکهدربارۀ محصولات کشــاورزی و شــرايط آب وهوايی لازمبرای آنها اطلاعات مناســبى بهدست آوريد برای شــروع میتوانيد بررســی کنيد که چه محصولاتی برای شــرايط آب و هوايی استان يا شهرستان شما مناسب است. عبارت مناسب برای جست و جودر اين موضوع را بنويسيد.

**-۳-۳ چگونه جست وجوی بهتری انجامدهيم** اکنون میخواهيم در مورد جزئيات اطلاعات استانها، در اينترنت جست وجوکنيم و به جمعآوری اطلاعات بپردازيم. **كاركلاسی وبگاههای معتبر برای جمعآوری اطلاعات**

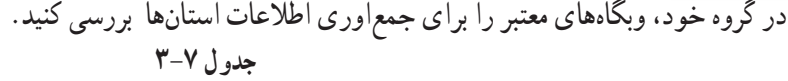

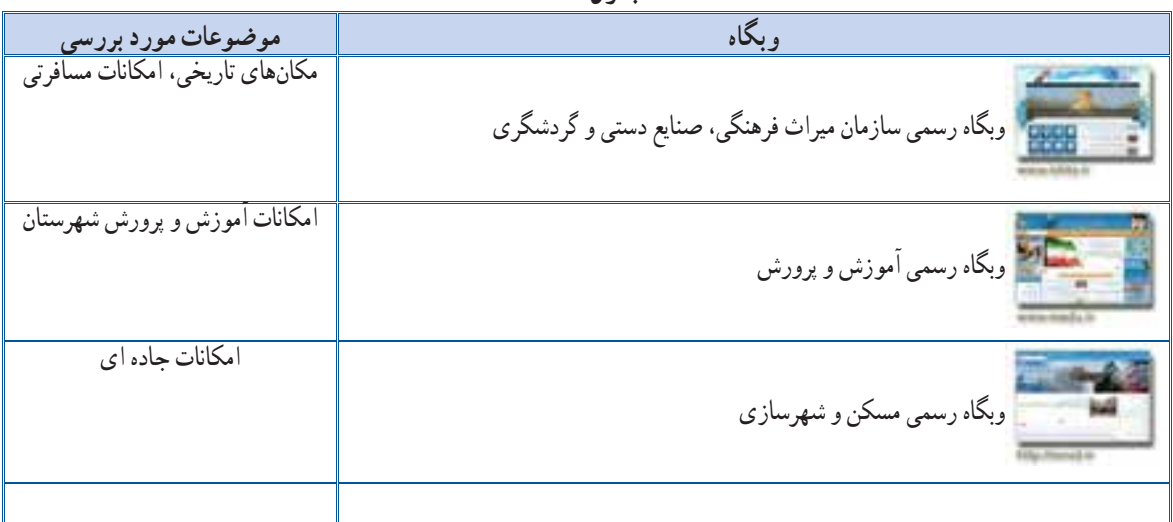

در بيشــتر موارد نيازمند جســت وجوی يک عبارت شــامل چند واژه هستيم.

**مثال:۴** اگر اســتان مورد بررســى، اســتان اصفهان باشدوبخواهيم دربارۀ مکانهای ديدنی آن اســتان اطلاعاتی را در اينترنت به دست آوريم، كليدواژهها مىتوانندمانندنمونههاى جدول ۸ ۳ باشد.

**نکته** میتوانيد با مراجعه به برنامه <sup>و</sup> راهنمای (help (هرموتورجستوجو،دستورالعملها <sup>و</sup> امکانات آن را بهتر بشناسيد.

**جدول ۳-۸**

| ياسخ جست و جو                                                                               | واژه يا عبارت              |
|---------------------------------------------------------------------------------------------|----------------------------|
| <mark>  جست و جوی این عبارت همهٔ صفحات مربوط به مکّان دیدنی در جهان را پیشنهاد میدهد</mark> | مکان دیدنی                 |
| تمام صفحاتی را که در آن از واژگان استان یا اصفهان استفاده شده است، پیشنهاد میدهد            | استان اصفهان               |
| نسبت به دو مورد قبل بهتر است ولي باز هم پيشنهادهاي آن بسيار زياد است                        | مکان دیدنی در استان اصفهان |

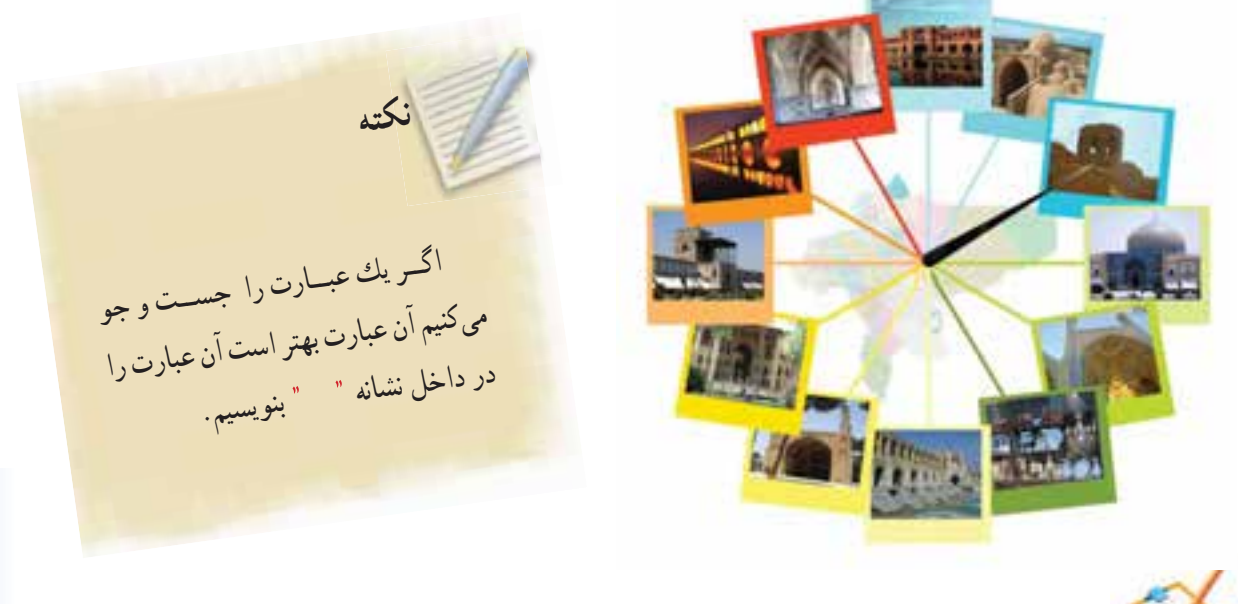

**كاركلاسی جمعآوری اطلاعات درمورد مشاهير استان خراسان رضوی** در گروه خود، برای جمعآوری اطلاعات در مورد مشاهير استان خراسان رضوی، چند كليدواژه را بررسی کنيد. **جدول ۳-۹**

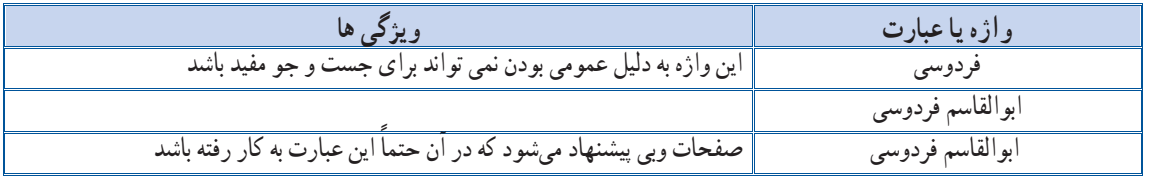

**مثــال:۵** اگــردوکلمــۀ ابوالقاســمو فردوسی را جست وجو کنيد با پيشنهادهای زير روبه رو خواهيد شد:

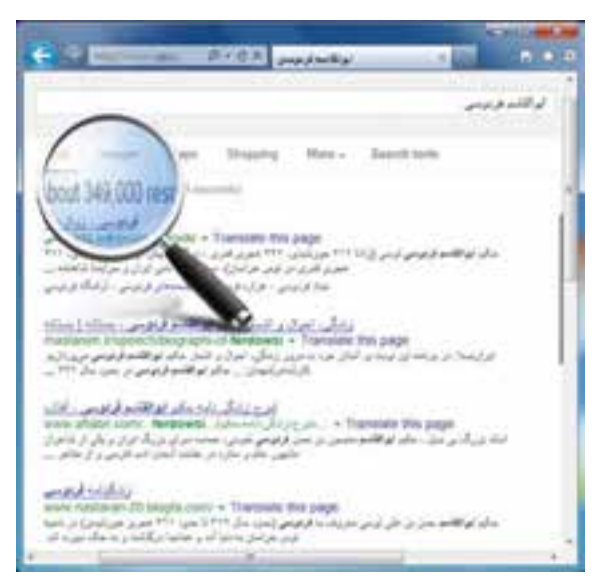

**شكل ١١ ٣ پيشنهادهای موتور جست وجو برای کليد واژۀ ابوالقاسم فردوسی**

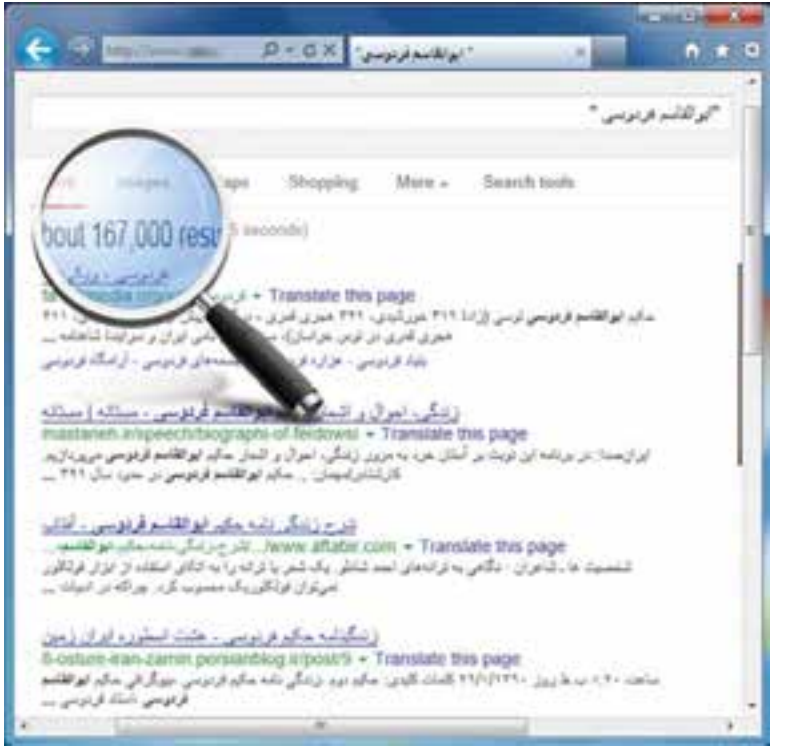

اگــر هميــن عبــارت را بــه صــورت **«ابوالقاسمفردوسی»** نشــان دهيد و دوباره جســت و جو کنيد پيشــنهادهای روبه رو را خواهيدديد.

**شكل ١٢ ٣ پيشنهادهای موتور جست و جو برای کليد واژۀ ابوالقاسم فردوسی**

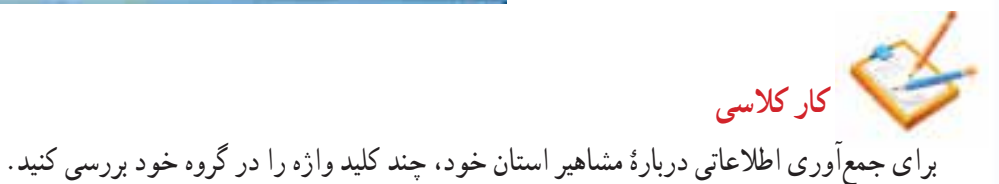

**نکته** دربيشــتر موتورهای جســت <sup>و</sup> جوعبارات مـــورد جســت <sup>و</sup> جونبايدازدهواژه بيشــتر باشد. برای جستو جوی بهتــر میتوانيدازعبارتهای بازدارنده (عبارتهايی کهموتورهای جســت وجوبه صــورت پيشفرض آنها را ناديده میگيرند)، مانندو، از، به ... استفاده کنيد.

#### **-3-4 كاربرد علامت مثبت (+) و (-) در جست و جو**

هرگاه نياز باشــد که واژهای حتماً مورد جســت و جو قرار گيرد میتوان از علامت مثبت ( ) قبل از آن واژه و بدون فاصله استفاده کرد. با اســتفاده از علامت په موتور جســتو جومیگوييم که ارزش اين کلمه در جستوجو برای ما مهم است و حتماً بايد وجود داشته باشد.

**كاركلاسی انتخاب كليد واژهها**

برای جمعآوری اطلاعاتى در مورد آثار باستانی در استان فارس چندكليدواژه را در گروه خود بررسیکنيد.

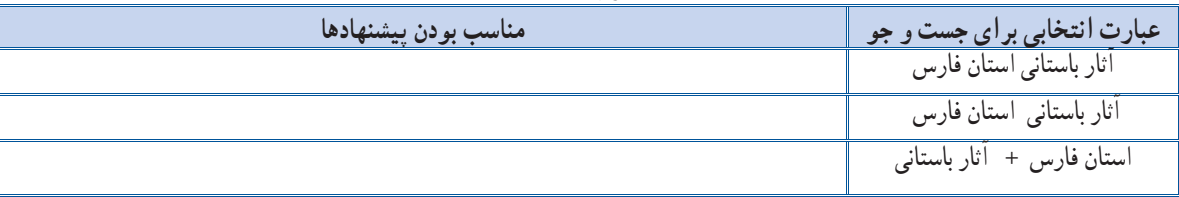

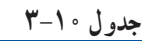

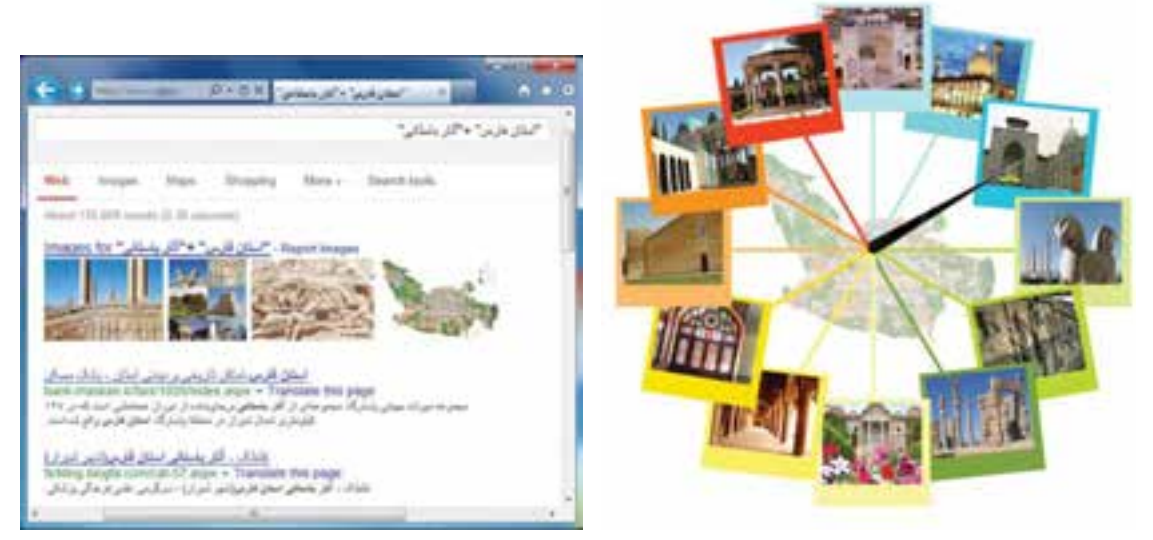

**شكل ١٣ ٣ پيشنهادهای موتور جست <sup>و</sup> جو برای کليد واژۀ استان فارس آثارباستانی**

**كاركلاسی پيشنهاد كليد واژ**ۀ **مناسب**

درگروه خود،كليدواژههايى را برای جمعآوری اطلاعات دربارۀ مکانهای مذهبی وزيارتی اســتان خراســان رضوی پيشــنهاد دهيد.

در نقطۀ مقابل، هرگاه نياز باشــد که واژه ای خاص را از پيشــنهادهای موتور جست و جو حذف کنيم از علامت منفی ( ) پيش از آن واژه و بدون فاصله استفاده میکنيم. پس با استفاده ازعلامت ( ) به موتور جست و جومیگوييم که پيشنهادهايش نبايد شامل اين واژه باشد.

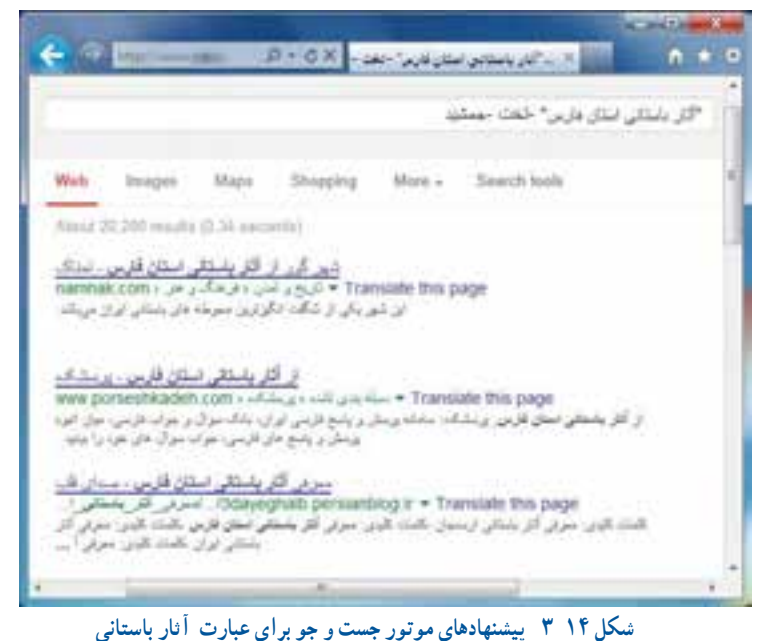

**نکته**

درست قب*ل از* 

نمی دهد.

بايدتوجه کرد کهعلامتهای (+ )و( – )بايد

رست<br>فاصله نيز استفاده شود، اين دستور

**استان فارس تخت جمشيد**

د نه عام<br>دارهٔ مورد نظر قرار گیرد. اگر از<br>واژهٔ مورد نظر قرار

پاسخ مناسبی

**كاركلاسی** بــرایجمــعآوریاطلاعــاتدرمــورد آثار باســتانی در استان فارس به جز تخت جمشيد کليد واژۀ زير را بررسی کنيد. **"آثارباستانی استان فارس" تخت جمشيد**

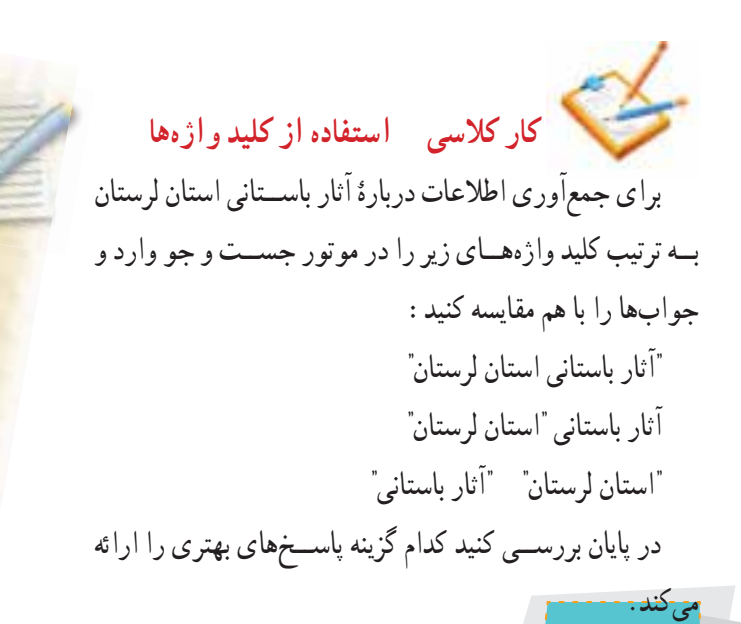

۴۲

**كاركلاسی انتخاب بهترين کليدواژهها** برای جمعآوری اطلاعات درموردهرکدام از جزئيات مربوط به جدول ۲ ،۳ باهمگروهیهای خود بهترين عبارت وکليدواژهها را برای جست و جودر صفحات وب تعيين نماييد.

با توجه به اينکه دادههای جمعآوری شده بايد معتبر باشند، لازم است اطلاعات را از وبگاههای شناخته شده و معتبر دريافت کنيم و به همين دليل نياز اسـت يک عبارت يا چند واژه را در يک وبگاه خاص مورد جســت و جو قرار دهيم. با استفاده از اين دستور :site میتوانيم جست و جورا به يک يا تعدادی از وبگاه ها محدود کنيم.

**مثال:۶** اگرعبارت (معبدآناهيتا ir.ichto.www:site (رادرکادر جســت وجوواردکنيد، نتايج جست و جو شامل صفحات حاوی کلمۀ معبد آناهيتا از سايت سازمان ميراث فرهنگي صنايع دستي و گردشگري (www.ichto.ir) خواهد بود.

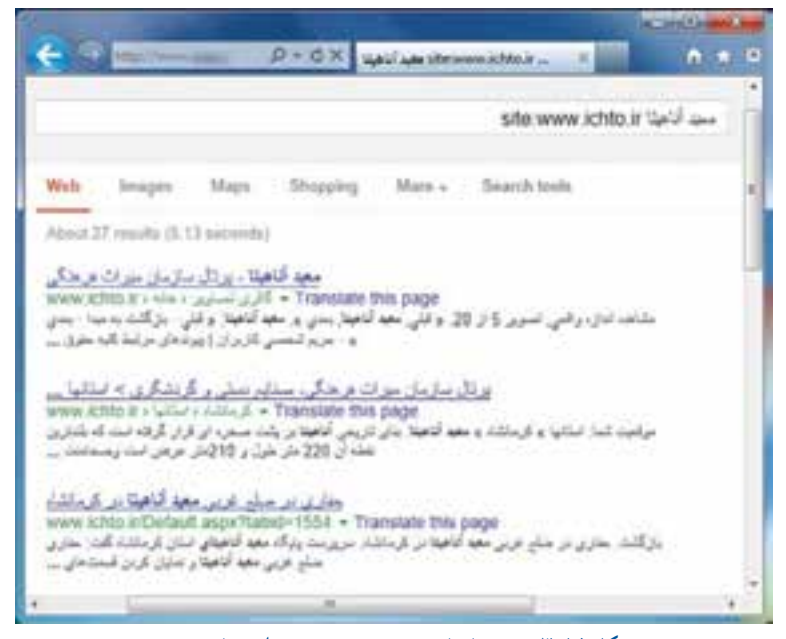

**شكل ١٥ ٣ پيشنهادهای موتور جست و جو برای عبارت معبد**

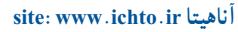

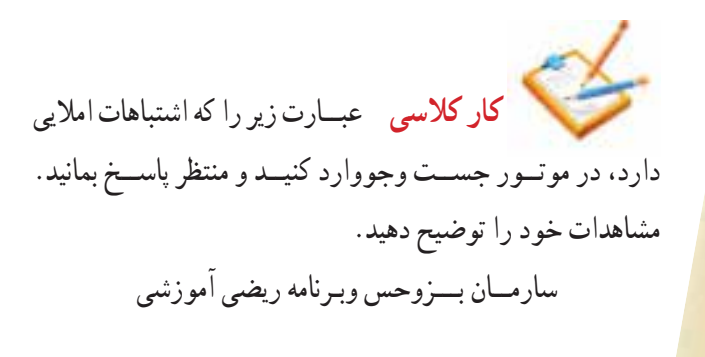

**نکته** ممکن *است در هنــگام وارد کردن واژگان* موردنظردچاراشتباه شويد. برخی ازموتورهای جست وجوامکان پيشــنهاد املای صحيح واژه مورد نظر را دارند.

رعايت نکتۀ زيردر اجراى جست و جوی بهتر بسيار کمک میکند: درتعيين عبارت ها برای جست و جواز کلمات مفرد استفاده کنيدزيرا جمعآنها نيز در نتايج خواهدآمد. **مثال:۷** برایجســتو جودرمورددرمانگاههایشــبانهروزیشهرستان تبريز، بهتراســتعبارتدرمانگاه شبانهروزیتبريزرا جست و جوکنيد.

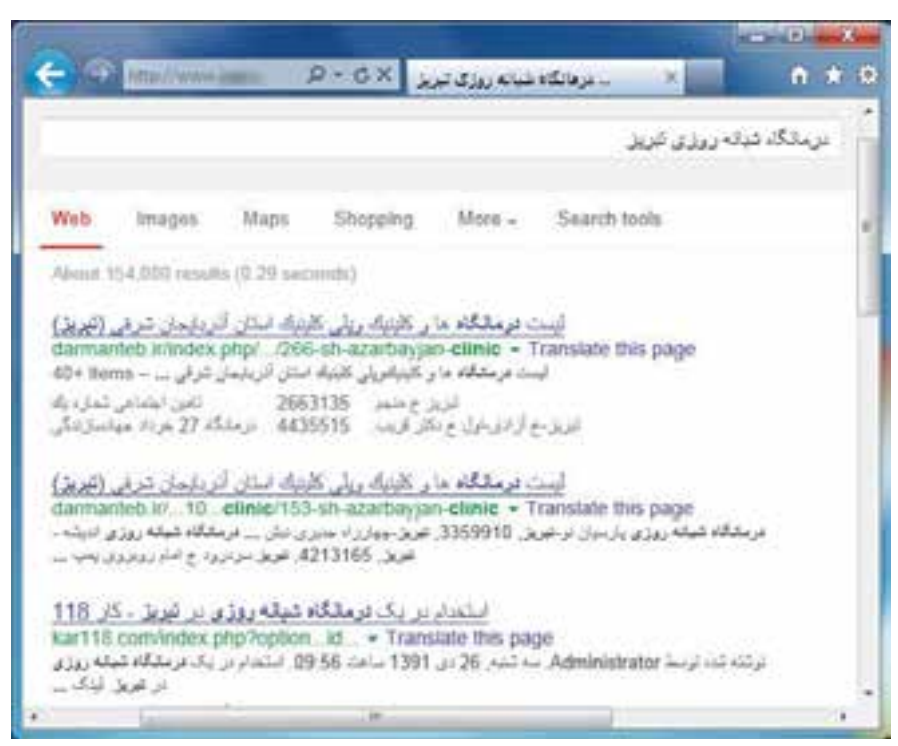

**شكل ١٦ ٣ پيشنهادهای موتور جست و جو برای عبارت درمانگاه شبانهروزی تبريز**

|                 |                                               |              |                       |                    |       |              | <b>TEND</b> |
|-----------------|-----------------------------------------------|--------------|-----------------------|--------------------|-------|--------------|-------------|
| <b>P 100000</b> |                                               | $P + G = 11$ |                       |                    | 大量    |              | n           |
| 22              |                                               |              |                       |                    |       |              |             |
| Walt            | Mars.<br>Images.                              | Divisions    |                       | Wen.               | Mary- | Search birth |             |
|                 | (clanced 35.310.000.000 creams 10.30 percent) |              |                       |                    |       |              |             |
|                 |                                               |              |                       |                    |       |              |             |
|                 |                                               |              |                       |                    |       |              |             |
|                 |                                               |              |                       |                    |       | 2.24         |             |
|                 |                                               |              |                       |                    |       |              |             |
| <b>Rad</b>      | matic                                         | <b>x</b>     | t.                    | 25 10              | ×.    | se           |             |
| 巓               | sin                                           | 盲            |                       | $\alpha$           | ü     | ٠            |             |
| 前口              | COS-<br>٠                                     | log          | $\boldsymbol{r}$<br>4 | 5:1                |       | ×            |             |
|                 | ian.                                          | Q            | ī.                    | ۰<br>$\mathcal{R}$ | 3     | Ę            |             |

**شكل١٧ ٣ پيشنهادهای موتور جست و جو برای عبارت ٢×٢**

**بيشتر بدانيم: عمليات رياضی** در بسياري از کارهاي روزمره به عمليات<sup>/</sup> محاسباتی نيازداريد. دربرخی ازموتورهای جســت و جوبه آســانی میتوانيــدعمليات رياضی را جســتو جوکنيد. موتور جست و جو، نتيجۀ نهايــی عمليات مورد نظرتان را اعلام مى كند.

**كاركلاســی** عبارتی را برای جســتو جوی پارک های فناوری وبيمارســتانهای شهرستان موردتحقيق خود بنويسيد. به مفرد بودن واژههای عبارت جست و جودقت کنيد.

درتعييـــن عبـــارت ها براي جســـت و جو اگر در مفهوم يک واژه ترديد داريد، بهتراســت چند واژۀ مترادف را با هم جســت وجو کنيد.

**تمرين:** واژههای كار، شغل، حرفه درعبارتی ِ مانندكار، شغل و حرفۀ مرتبط بارشتۀ فناوری اطلاعات وارتباطات را جستوجو كنيد.

> درتعيين عبارتها برایجستوجو بــه منظورتأکيدبريک واژه میتوان آن را درعبارت مورد جست و جو تکرار کرد.

**مثــال:۹** میخواهيــم دربــارۀ افراد کارآفرين شهرســتان بندرعباس اطلاعاتی را جمعآوری کنيم. برای اين کارعبارتکارآفرين کارآفرين کارآفرين بندرعباس را جست و جومیکنيم. همانگونه کــه در تصوير میبينيد، نتايج ارائه شــده نامرتبط بــا موضوع

مورد نظر ماست.

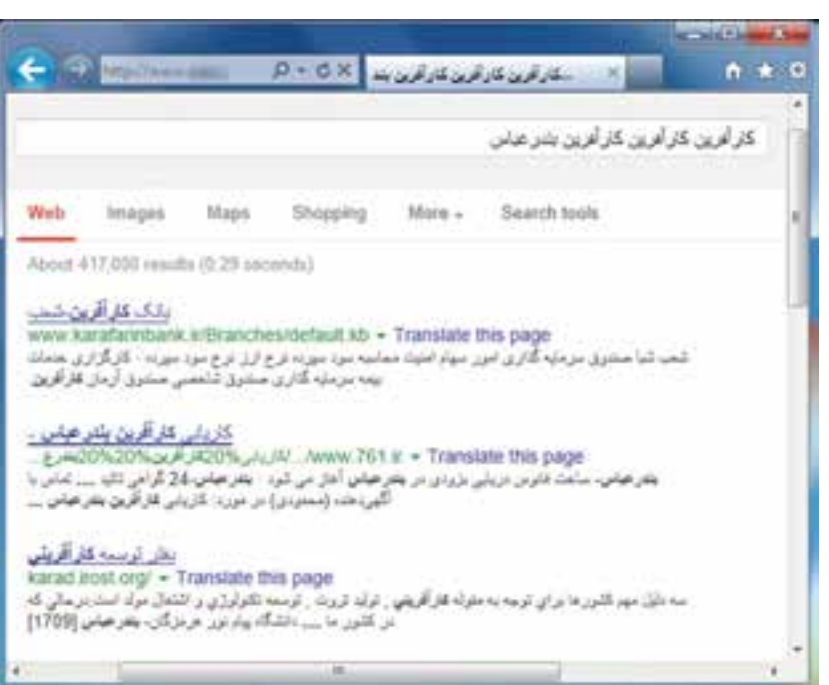

**شكل ١٨ ٣ پيشنهادهای موتور جست و جو برای عبارت کارآفرين کارآفرين کارآفرين بندرعباس**

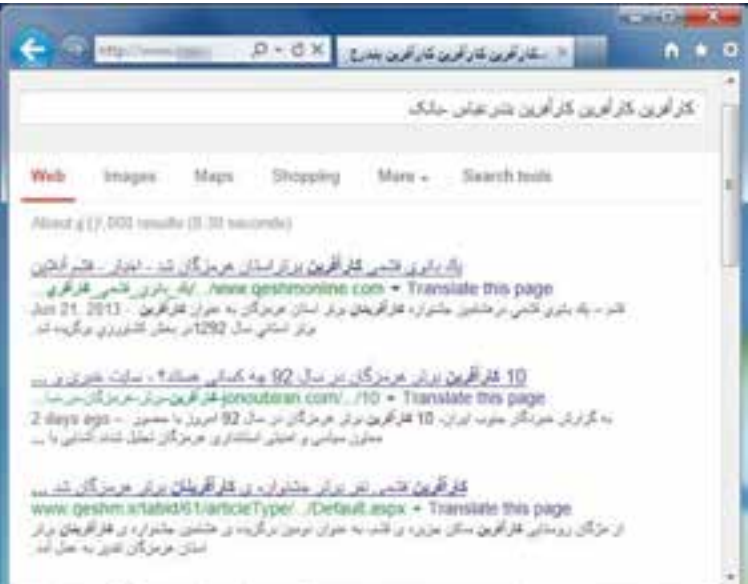

برای رســيدن بــه پاســخهای بهتــر ازعبارت کارآفرين کارآفريــن کارآفريــن بندرعباس بانک استفاده میکنيم .

**شكل ١٩ ٣ پيشنهادهای موتور جست و جو برای عبارت کارآفرين کارآفرين کارآفرين بندرعباس بانک**

# گام سوم **پردازش و مستندسازی اطالعات**

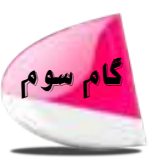

پس از آنكه اطلاعات مورد نیاز خود را در وبگاه های معتبر پیدا كردید، باید آنها را پردازش كنید. یعنی از بین اطلاعات بهدسـت آمده، اطالعاتی را كه مناسباند انتخاب و آنها

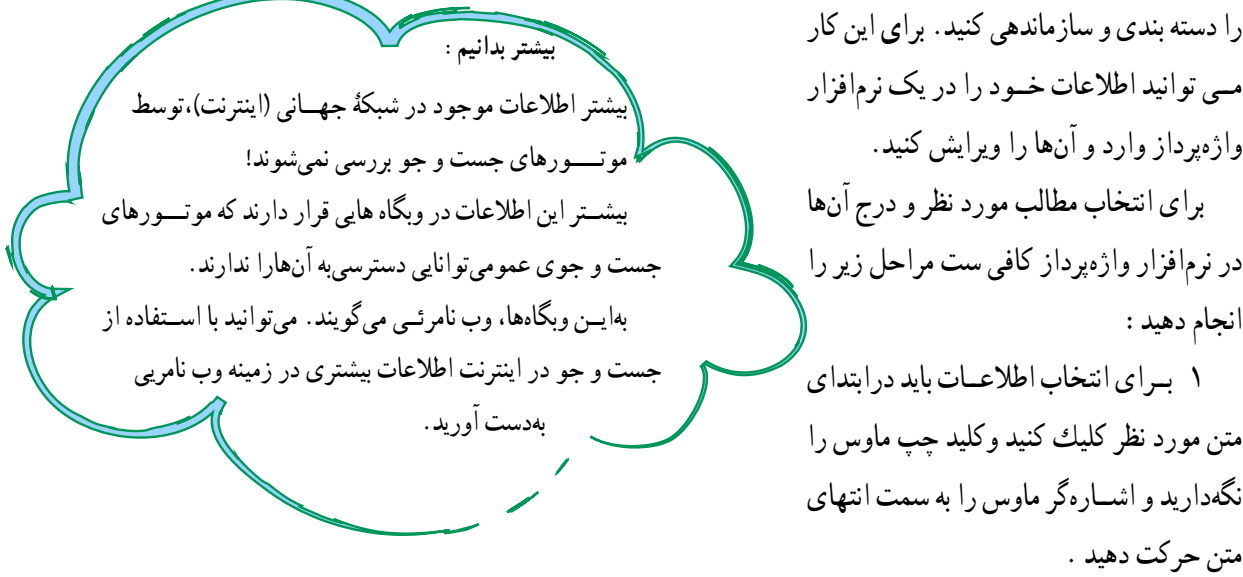

2 در این مرحله با استفاده از صفحه کلید، کلیدهای) C Ctrl ) را همزمان فشار دهید تا یک کپی از متن مورد نظر تهیه **شود.**

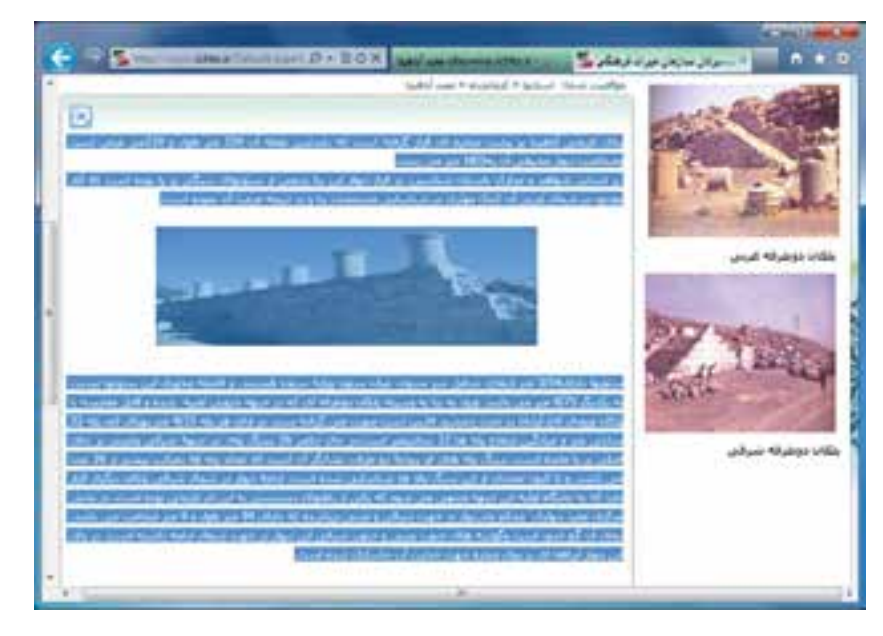

**شكل 20 3 انتخاب متن**

۳ نــــرمافزار واژهپــرداز (Word Office Microsoft ( را اجرا کنيد ۴ دراين نرمافزاربا اســتفاده ازصفحهکليد،کليدهای( V Ctrl (راهمزمان فشــاردهيدتا يک نسخه ازمتن موردنظردراين پرونده درج شود.

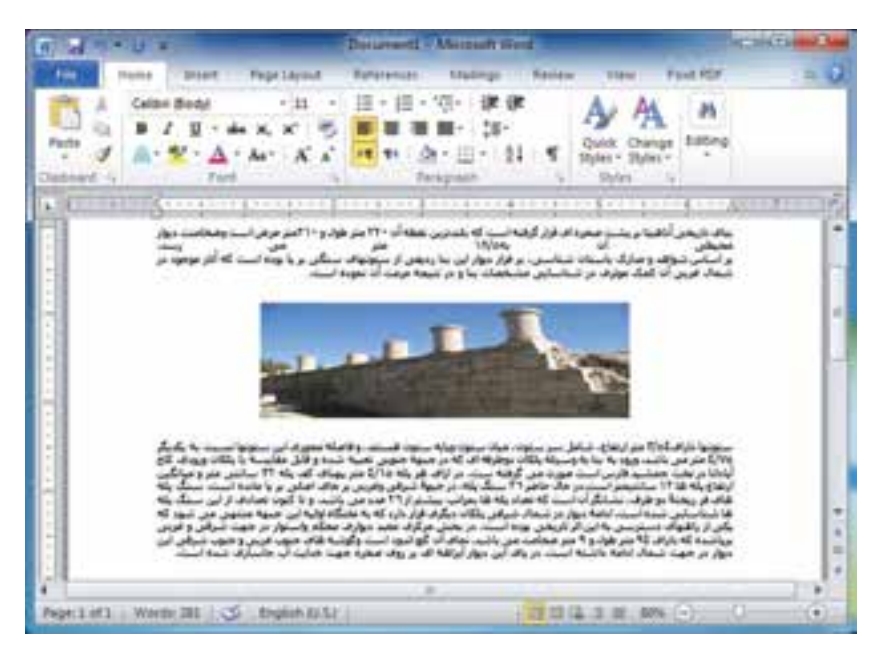

**شكل ٢١ ٣ کپی کردن اطلاعات درنرمافزار واژهپرداز**

**نکته** هر چند اســتفاده از اين مطالب در نــگاه اول کار آســان وبدون مســئوليتی به نظرمیرسدولی آنچه مهم اســت وظيفۀ شرعی واخلاقی دراســتفاده ازمطالب اســت. میتوانيمبا آوردن نام نويسندۀ مطالب يا نشانی وبــگاه آنهــادرانتهای مطالبخــود، حقوق معنوی صاحب اثر را رعايت کنيم.

پس از جمــعآوری تمــام مطالب میتوانيــد تغييرات وويرايشهــای لازمرا درمتن انجام دهيــدوآن را با نام مناسب ذخيره كنيد.

اكنون كــه تمام اطلاعات مورد نيــاز را جمعآوری و ويرايش كرده ايد، می توانيدبر اساس آنها شهر پيشنهادی خود را پيدا كنيد.

**كاركلاسی** شهرموردعلاقۀ خودرا، کهدرابتدای اين پودمان يادداشت نموده ايد، با پيشنهادی که پس از بررســي و جســت وجو ارائه کرده ايد مقايســه کنيد.

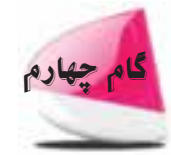

گام چهارم **ارائه و اشتراکگذاری اطلاعات**

پس از جمعآوری و ويرايش مطالب مربوط به سفرهای علمی تفريحی در مورد استان مورد تحقيق گروه خود، بايد با توجه به مطالبي که در ادامۀ همين کتاب خواهيدآموخت بتوانيدآن را در اختيار مدرسه بگذاريدو به ديگران نيز ارائه نماييد.

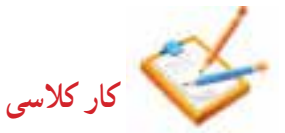

۱ درمورد نمايشــگاهو جشنوارههای مرتبط با محصولات تفکر خلاق ونوآوردانشآموزان شهر مورد نظر گروه خود اطلاعاتی را جمعآوری کنيد. اين اطلاعات را با استفاده از يک نرمافزار واژهپرداز مرتب کنيد.

۲ هر محصولی که می بينيد زاييدۀ يک تفکر خلاق اسـت می تواند برپايۀ دانش اســتوار باشد. برای توليد محصول مورد نظر خود به نقشــه نيازداريد. عبارت لازمرا برای ديدن نقشــههاوايدههای خلاق (به منظورتوليديک گلدان) بنويسيد. پساز جستو جوی آن،عبارت اطلاعات انتخابی خود را در يک سنددر نرمافزار واژهپرداز مرتب و ذخيره نماييد.

۳ عبارت مناسبى برای جمعآوری اطلاعــــات در خصوص غــــذاهای معروف ومحلی شهرستان مـــوردنظر بنـويسيد. آن را جست وجوکنيد. سپس در مورد طرز تهيۀ يکی از آنها اطلاعات لازم را جمعآوری نماييد.

۴ بيشتر ايدههاوتفکرات خلاق،زمانی به سراغ ما میآيندکه امکان يادداشت آنهارا برروی کاغذنداريم. دربيشتر اين زمانها تلفن همراه ما میتواندابزارمناسبی برای ثبت اين تفکرات وايدهها باشد. نرمافزارهای واژهپردازمتفاوتی برای تلفنهای همراهوجود دارد. با جست وجودر اينترنت آنها را شناسايی و نتايج جست و جورا در کلاس ارائه نماييد.

۵ با مراجعه بهوبگاه تبيان به نشانی net.tebyan.www روی پيوند حوزهوسپس روى پيوندمراجعكليک كنيدواطلاعات مورد نياز را در مورد احكام مربوط به سفر بيابيد.

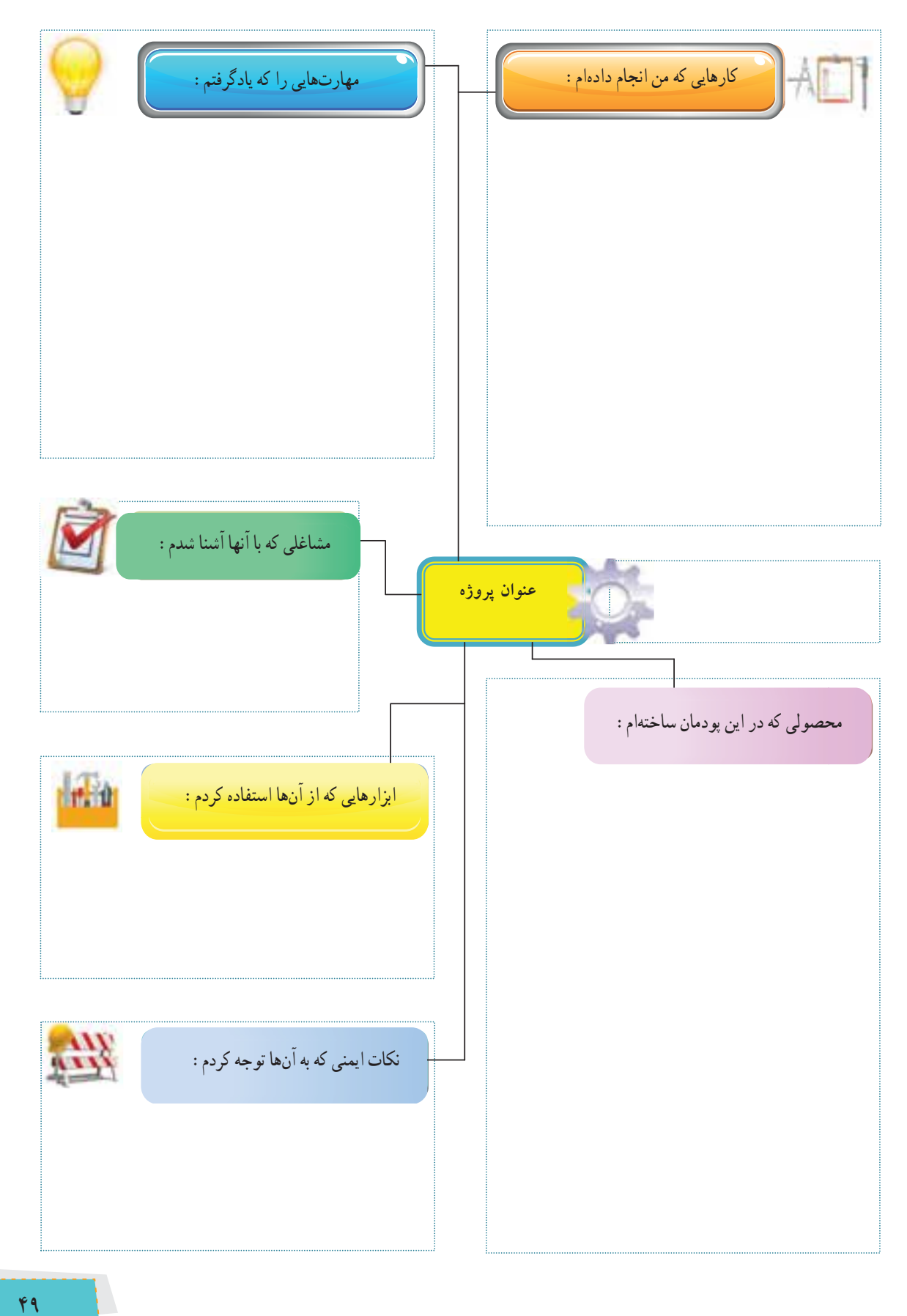